**BS1-B**

# **Betriebssysteme 1**

SS 2019

#### **Prof. Dr.-Ing. Hans-Georg Eßer** Fachhochschule Südwestfalen

#### **Foliensatz B:**

v1.2, 2019/04/11

- Kurze Einführung in C
- Prozesse
- Threads

# **Kurze Einführung in C**

# **Einführung in C (1)**

- Vorab das wichtigste:
	- keine Klassen / Objekte
		- $\rightarrow$  statt Objekten:
			- "structs" (zusammengesetzte Datentypen)
		- $\rightarrow$  statt Methoden nur Funktionen
		- $\rightarrow$  zu bearbeitende Variablen immer als Argument übergeben
	- kein String-Datentyp (sondern Zeichen-Arrays)
	- häufiger Einsatz von Zeigern
	- int main () {} ist immer Hauptprogramm

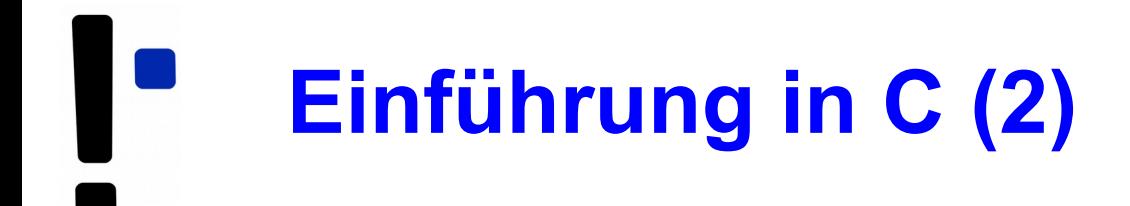

• Ausführlichere Informationen fürs Selbststudium: <http://www.c-howto.de/>

 $\rightarrow$  Download: Zip-Archiv

- $\bullet$  auch als Buch für ca. 20  $\epsilon$  erhältlich
- hier: Fokus auf Unterschiede zu C++/C#/Java

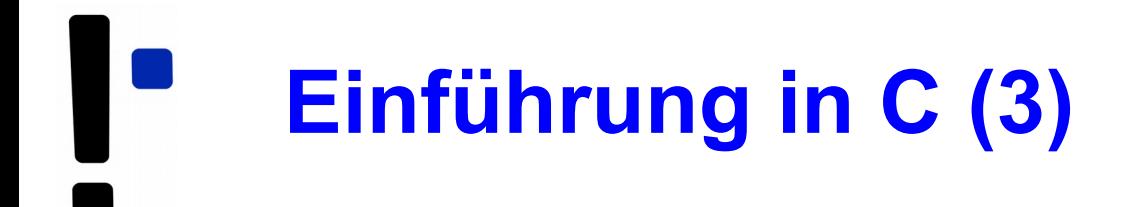

- Damit Sie C-Code lesen und verstehen können  $\rightarrow$  ein paar Informationen zu
	- **Structs** (Strukturen, zusammengesetzte Typen)
	- **Pointern**
	- **Quellcode- und Header-Dateien** (Prototypen)

# **Strukturen und Pointer (1)**

### **Structs**

• Mehrere Möglichkeiten der Deklaration

```
struct {
   int i;
   char c;
   float f;
} variable;
variable.i = 9;
variable.c = 'a';
variable.f = 0.123;
                          struct mystruct {
                              int i;
                              char c;
                              float f;
                          };
                          struct mystruct variable;
                          variable.i = 9;
                          variable.c = 'a;
                          variable.f = 0.123:
                                                           typedef struct {
                                                              int i;
                                                              char c;
                                                              float f;
                                                           } mystruct;
                                                           mystruct variable;
                                                           variable.i = 9;
                                                           variable.c = 'a';
                                                           variable.f = 0.123;
```
# **Strukturen und Pointer (2)**

# **Pointer**

- Deklaration mit \*: char \*ch\_ptr;
- verwalten Speicheradressen (an welchem Ort befindet sich die Variable?)
- Operatoren
	- & (Adresse von)
	- \* (Dereferenzieren)

```
char ch, ch2;
char *ch ptr; char *ch ptr2;
ch ptr = \&ch; // Adresse von ch?
ch\overline{2} = *ch ptr; // Inhalt
ch ptr2 = ch ptr;
    // kopiert nur Adresse
```
# **Strukturen und Pointer (3)**

- Struct und Pointer kombiniert
- Oft bei verkettenen Listen

```
struct liste {
   struct liste *next;
   struct liste *prev;
   int inhalt;
};
struct liste *anfang;
struct liste *p;
for (p=anfang; p := NULL; p=p->next) {
   use (p->inhalt);
}
```
# **Strukturen und Pointer (4)**

- Pointer-Typen
	- typ \*ptr;  $\rightarrow$  ptr ist ein Zeiger auf etwas vom Typ typ
	- typ \*\*pptr;  $\rightarrow$  pptr ist ein Zeiger auf einen Zeiger vom Typ typ
	- ptr bzw. pptr sind Speicheradressen
	- \*ptr gibt den Wert zurück, der an der Speicherstelle abgelegt ist, auf die ptr zeigt
	- analog: \*\*pptr ist ein Wert, aber \*pptr ein Zeiger

# **Strukturen und Pointer (5)**

- Pointer-Typen
	- &-Operator erzeugt zu Variable einen Pointer
	- Beispiele:

```
int i;
int *ip;
int **ipp;
i = 42;ip = xi; // ip = Adresse von i
ipp = &ip; // ipp = Adresse von ip
printf (*ip); // -> 42printf (*\overline{x}ipp); // -> auch 42
```
# **Strukturen und Pointer (6)**

- Nicht-initialisierte Pointer: schlecht
	- Beispiel:

```
int *ip;
int **ipp;
printf (ip); // nicht-init. Adresse (0)
printf (*ip); // illegal -> Abbruch
*ip = 42; // auch illegal, schreibt an
               // nicht def. Adresse
```
# **Strukturen und Pointer (7)**

• Vorsicht bei char\* a, b, c; etc.

```
[esser@macbookpro:tmp]$ cat t2.c
int main () {
   char* a,b;
  printf ("|a| = %d \n\ln", sizeof(a));
 printf ("|b| = %d \n\pi", sizeof(b));
}
[esser@macbookpro:tmp]$ gcc t2.c; ./a.out
 |a| = 8= 1
```
• besser: char \*a, \*b, \*c;

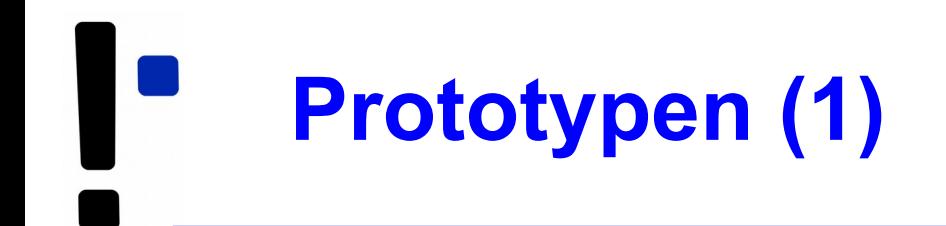

- Programm- und Header-Dateien
	- Header-Dateien (\*.h) enthalten Funktionsprototypen und Makrodefinitionen (aber keinen normalen Code)
	- Programmdateien (\*.c) enthalten den Code, können aber ebenfalls Prototypen und Makros enthalten (kein Zwang, eine .h-Datei zu erzeugen)

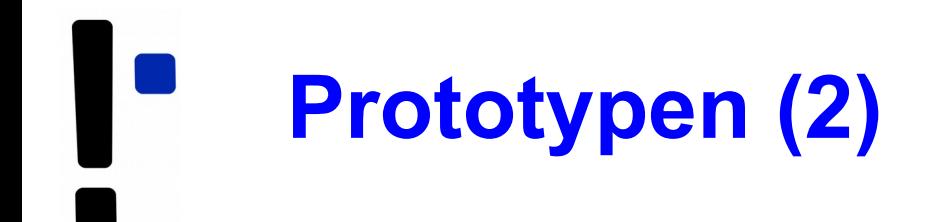

- Funktionsprotoypen (in Header-Dateien)
	- erlauben die Verwendung von Funktionen, deren Implementierung weiter unten im Programm (oder in einer anderen Datei) steht
	- Prototyp enthält nur Rückgabetyp, Name und Argumente, z. B.

int summe (int x, int y);

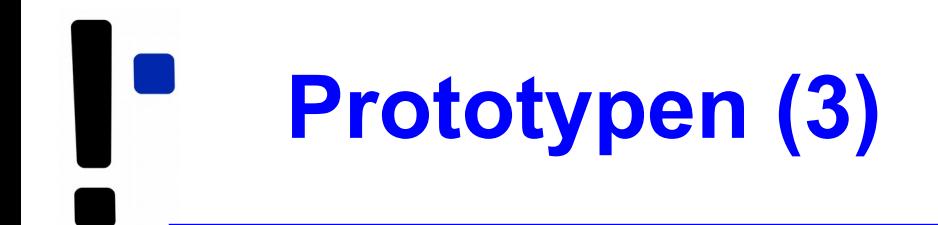

- Wie findet der Compiler die Header-Dateien? → Zwei Varianten:
	- #include "pfad/zu/datei.h"

Dateiname ist Pfad (relativ zu Verzeichnis mit der .c-Datei)

• #include <name.h>

name.h wird in den Standard-Include-Verzeichnissen gesucht.

Welche sind das? Beim Bauen des gcc festgelegt...

# **Prozesse: Grundlagen**

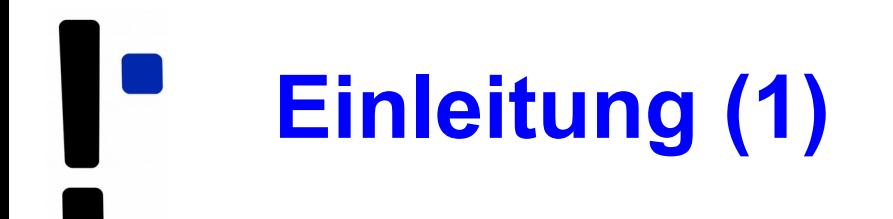

# **Single-Tasking / Multitasking:**

#### Wie viele Programme laufen "gleichzeitig"? • MS-DOS, CP/M:

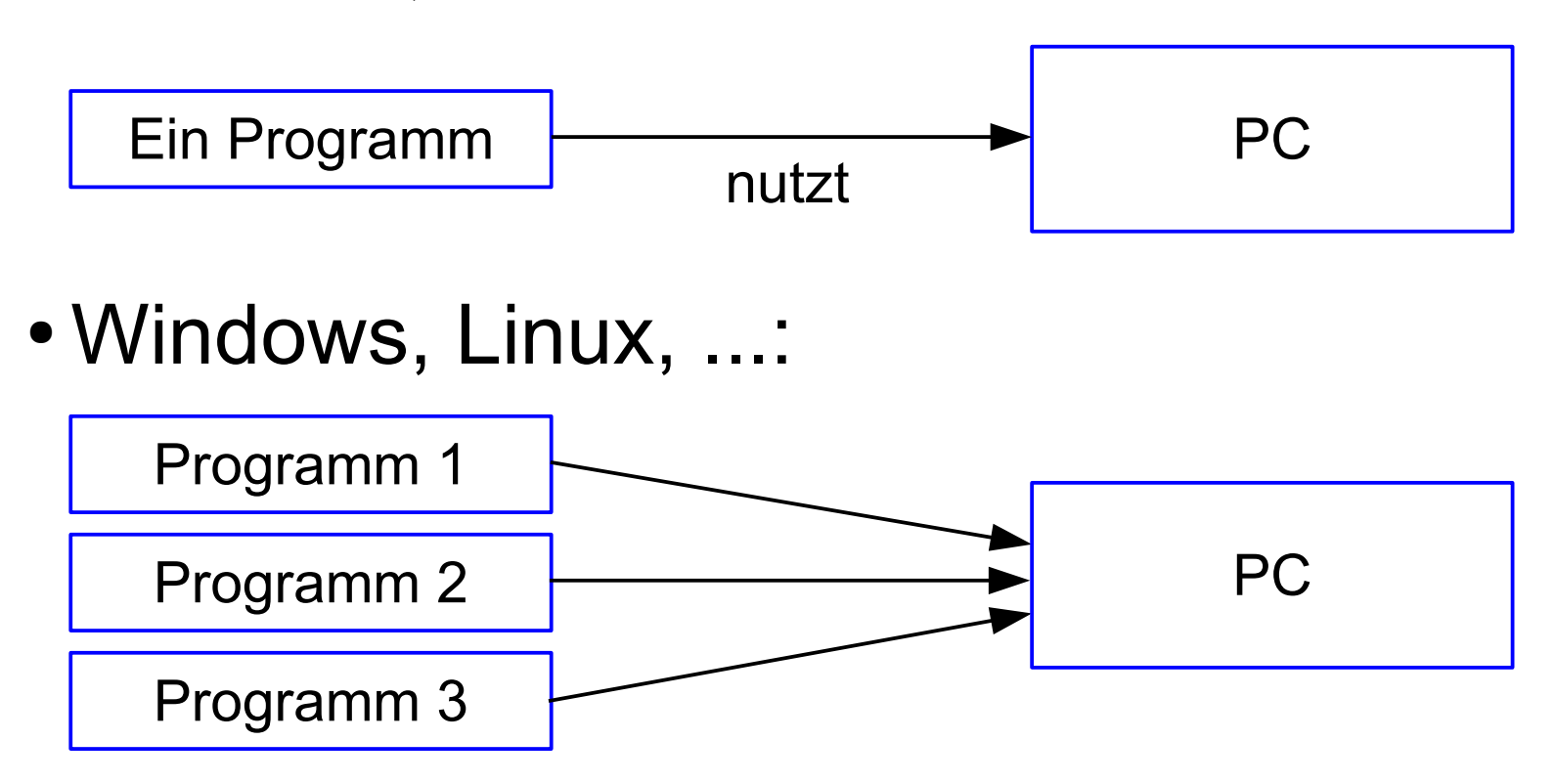

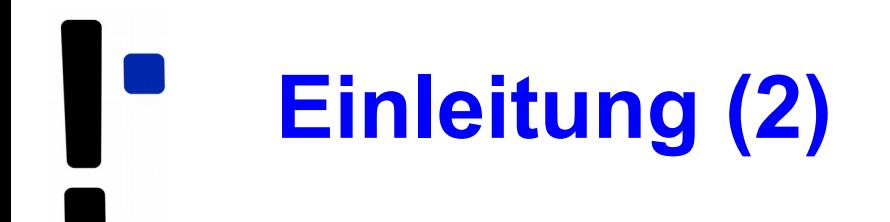

# **Single-Processing / Multi-Processing:**

Hilft der Einsatz mehrerer CPUs?

- Windows 95/98/Me: 1 CPU
- Windows 2000, XP, Vista,
	- 7, 10; Linux, Mac OS, ...: Mehrere CPUs

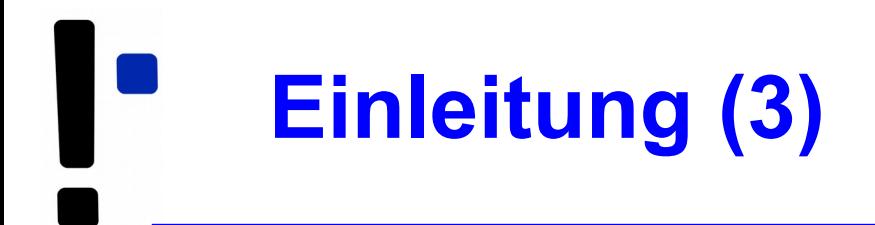

# **MS-DOS:**

- Betriebssystem startet, aktiviert Shell COMMAND.COM
- Anwender gibt Befehl ein
- Falls kein interner Befehl: Programm laden und aktivieren
- Nach Programmende: Rücksprung zu COMMAND.COM

#### Kein Wechsel zwischen mehreren Programmen

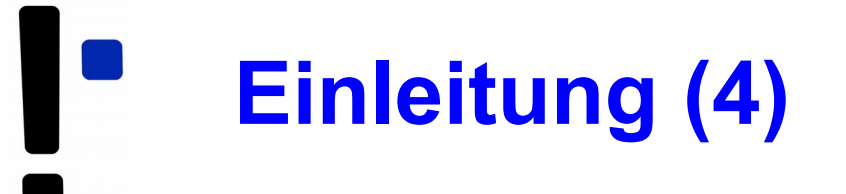

#### **Prozess:**

- Konzept nötig, sobald >1 Programm läuft
- Programm, das der Rechner ausführen soll
- Eigene Daten
- von anderen Prozessen abgeschottet
- Zusätzliche Verwaltungsdaten

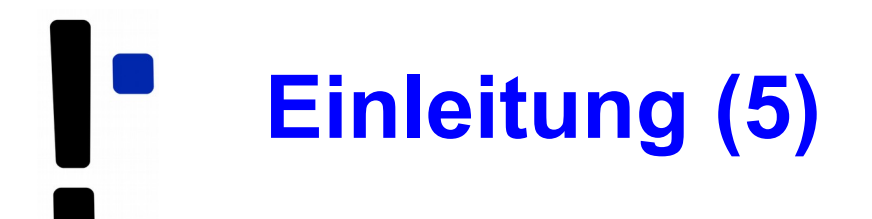

### **Prozessliste:**

- Informationen über alle Prozesse und ihre Zustände
- Jeder Prozess hat dort einen **Process Control Block** (**PCB**):
	- Identifier (PID)
	- Registerwerte inkl. Befehlszähler
	- Speicherbereich des Prozess
	- Liste offener Dateien und Sockets
	- Informationen wie Vater-PID, letzte Aktivität, Gesamtlaufzeit, Priorität, ...

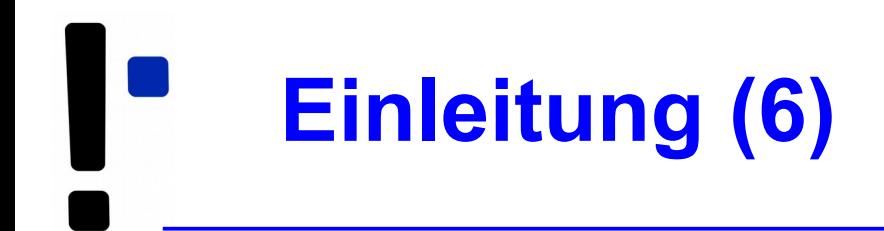

# • Beispiel: PCBs in ULIX

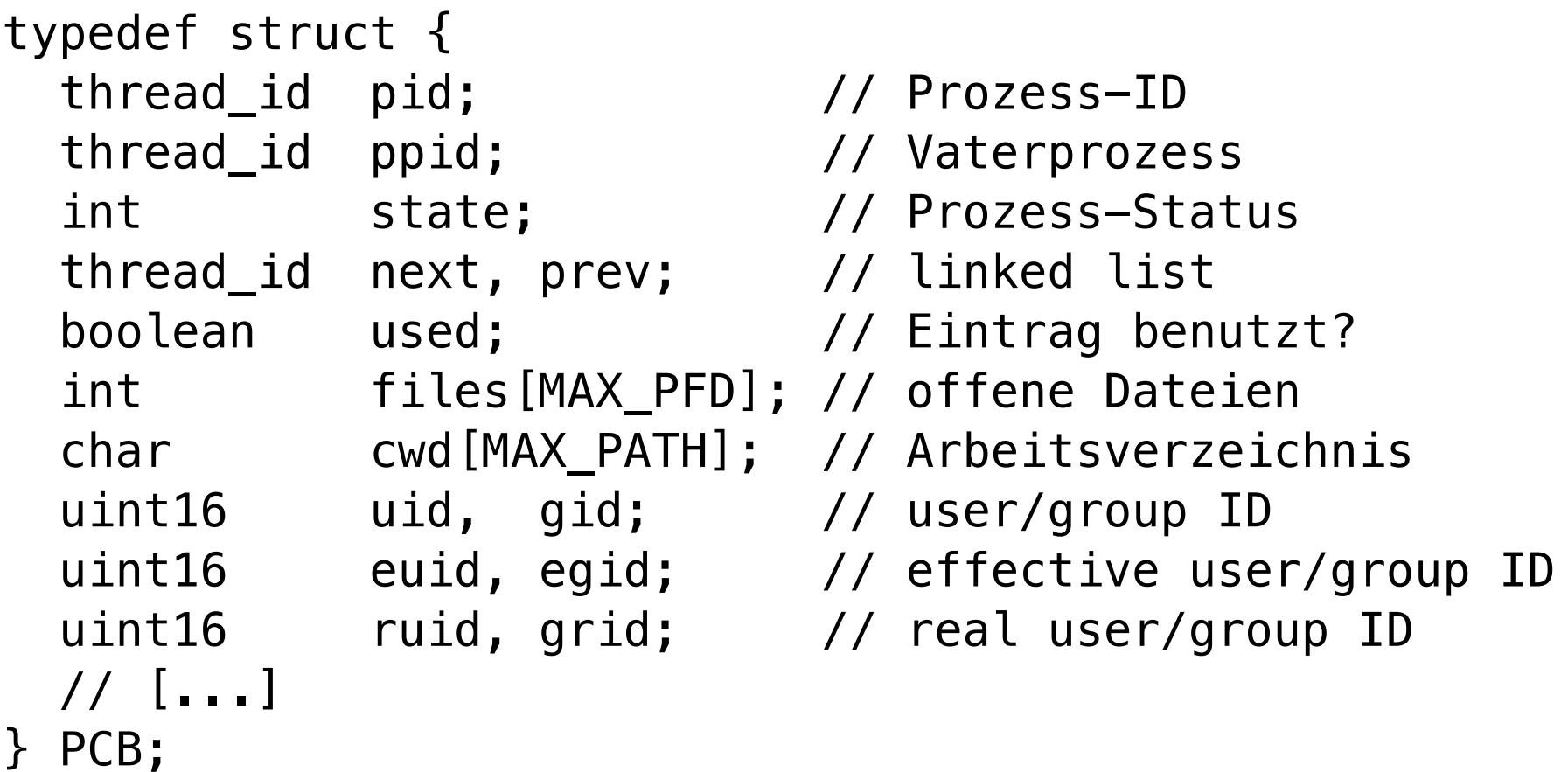

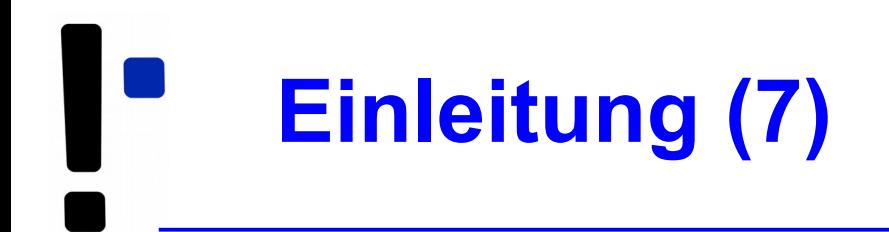

# **Wechsel zwischen Prozessen**

- Prozess unterbrechen
- aktuellen Zustand im PCB sichern
- neuen Prozess auswählen
- aus dem PCB (des neuen Prozesses) die Zustandsinformationen wiederherstellen
- Prozess-Ausführung fortsetzen
- $\rightarrow$  mehr dazu: Foliensatz D (Scheduling)

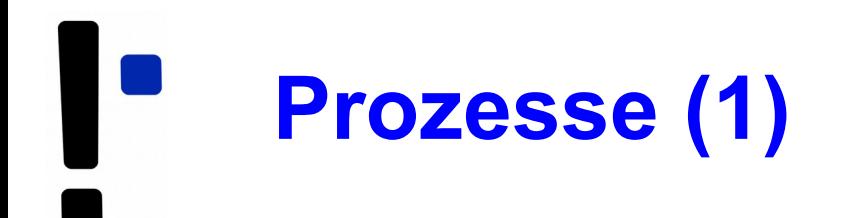

### **Prozess im Detail:**

- Eigener Adressraum
- Ausführbares Programm
- Aktuelle Daten (Variableninhalte)
- Befehlszähler (Program Counter, PC)
- Stack und Stack-Pointer
- Inhalt der Hardware-Register (Prozess-Kontext)

# **Prozesse (2): Speicher**

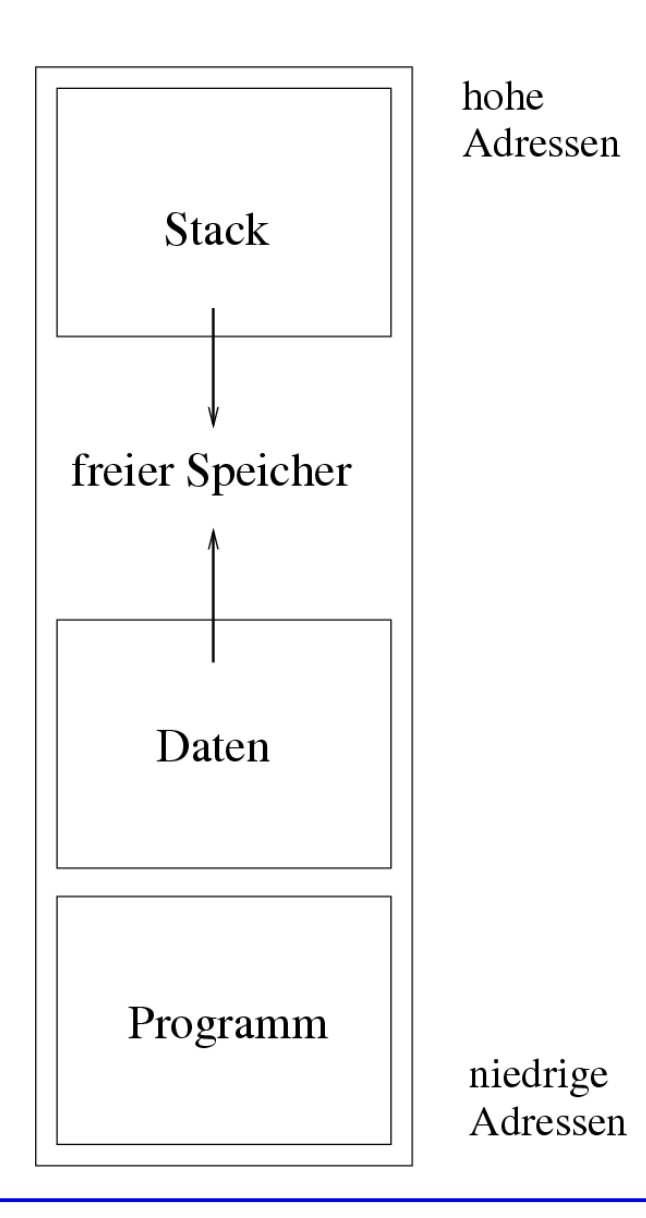

- Daten: dynamisch erzeugt
- Stack: Verwaltung der Funktionsaufrufe
- Stack und Daten "wachsen aufeinander zu"
- $\bullet$  Details  $\rightarrow$  Foliensatz F (Speicherverwaltung)

# **Prozesse (3): Speicher**

#### ● **Text-Segment**

- Programm-Code, String-Literale, Konstanten
- read-only, direkt auf Programmdatei gemappt
- **Stack**
	- lokale Variablen, Funktionsrückgabewerte, Rücksprungadressen
	- wächst und schrumpft nach Bedarf
- **Data-Segment**
	- globale, initialisierte Variablen
	- Heap, dynamischer Prozess-Speicher
	- verwaltet Prozess über malloc(), free() etc.

# **Prozesse (4): Speicher**

#### ● **BSS-Segment**

- nicht initialisierte globale Variablen
- werden bei Prozess-Start auf 0 initialisiert (landen nicht in der Objektdatei eines Programms)
- implementiert über Copy-on-Write-Mapping auf Seite mit Nullen
- **Mapped Files** (mmap)

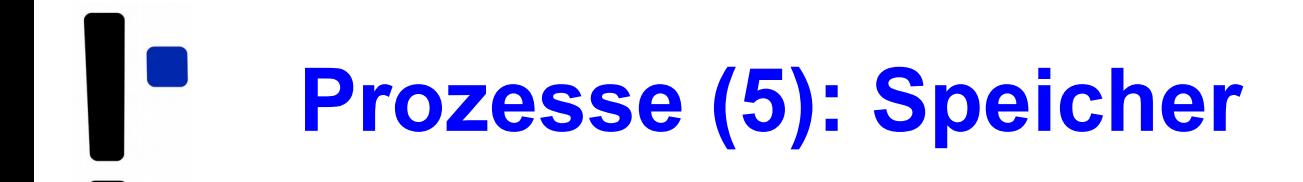

#### ● **Anonymous Memory Mappings**

- für große Speicher-Anforderungen (malloc), die nicht auf dem Heap landen
- glibc entscheidet abhängig von Größe, ob Anon-Mapping oder Heap (bis 128 K) verwendet wird
- vermeidet Fragmentierung des Heap
- sind schon mit 0 gefüllt

# **Prozesse (6): Speicher, Beispiel-Aufteilung**

```
// memtest.c
// Hans-Georg Eßer, Systemprogrammierung
#include <stdio.h> // printf
#include <unistd.h> // sleep
#include <stdlib.h> // malloc
char chararray[1024]; // BSS-Segment (nicht init.)
const int i = 7: / Text-Segment (konstant)
int j = 4095; // Data-Segment (initialisiert)
void testfunc () {
  int array[4096]; // Stack
 array[i] = 3; array[i] = 5;chararray[1] = 'B':
  printf ("Test: %d, %d\n", array[i], array[j]);
};
int main () {
 chararray[0] = 'A'; chararray[2] = ' \setminus 0';
  testfunc ();
  printf ("Test: %s\n", chararray);
 char* s = malloc (40*1024*1024); // 40 MByte, Heap
  sleep (20);
  return 0;
};
```
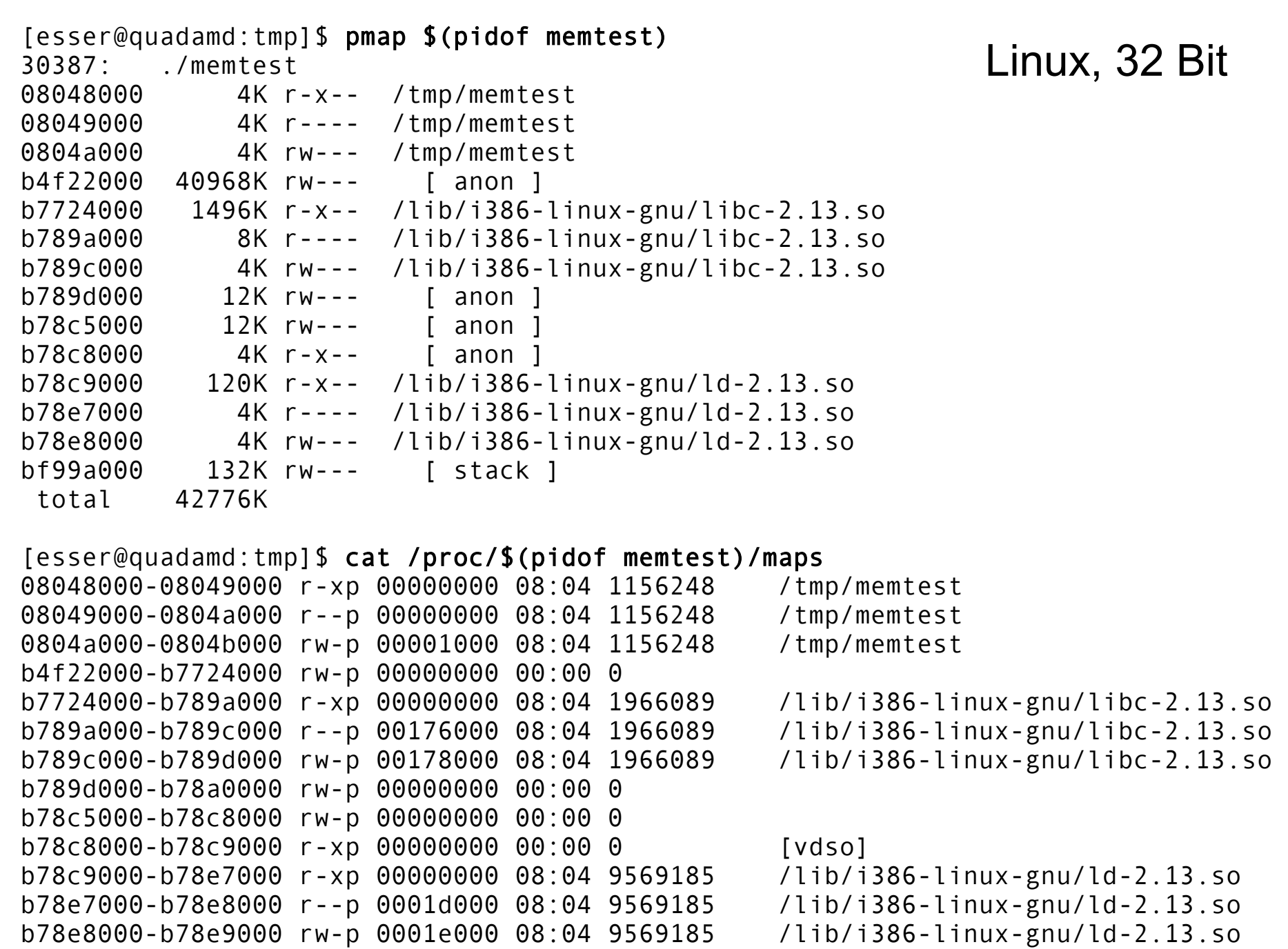

11.04.2019 Betriebssysteme 1, SS 2019, Hans-Georg Eßer Folie B-30

bf99a000-bf9bb000 rw-p 00000000 00:00 0 [stack]

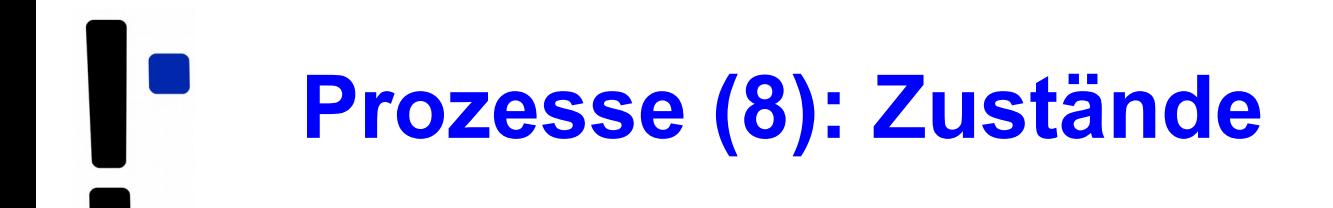

#### **Zustände**

- **laufend / running:** gerade aktiv
- **bereit / ready:** würde gerne laufen
- **blockiert / blocked / waiting:** wartet auf I/O
- suspendiert: vom Anwender unterbrochen
- **schlafend / sleeping:** wartet auf Signal (IPC)
- **ausgelagert / swapped:** Daten nicht im RAM

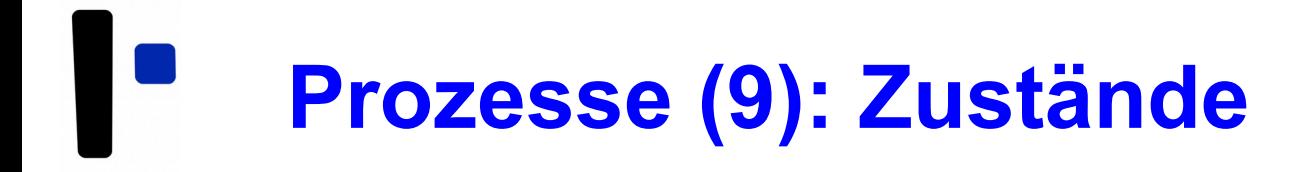

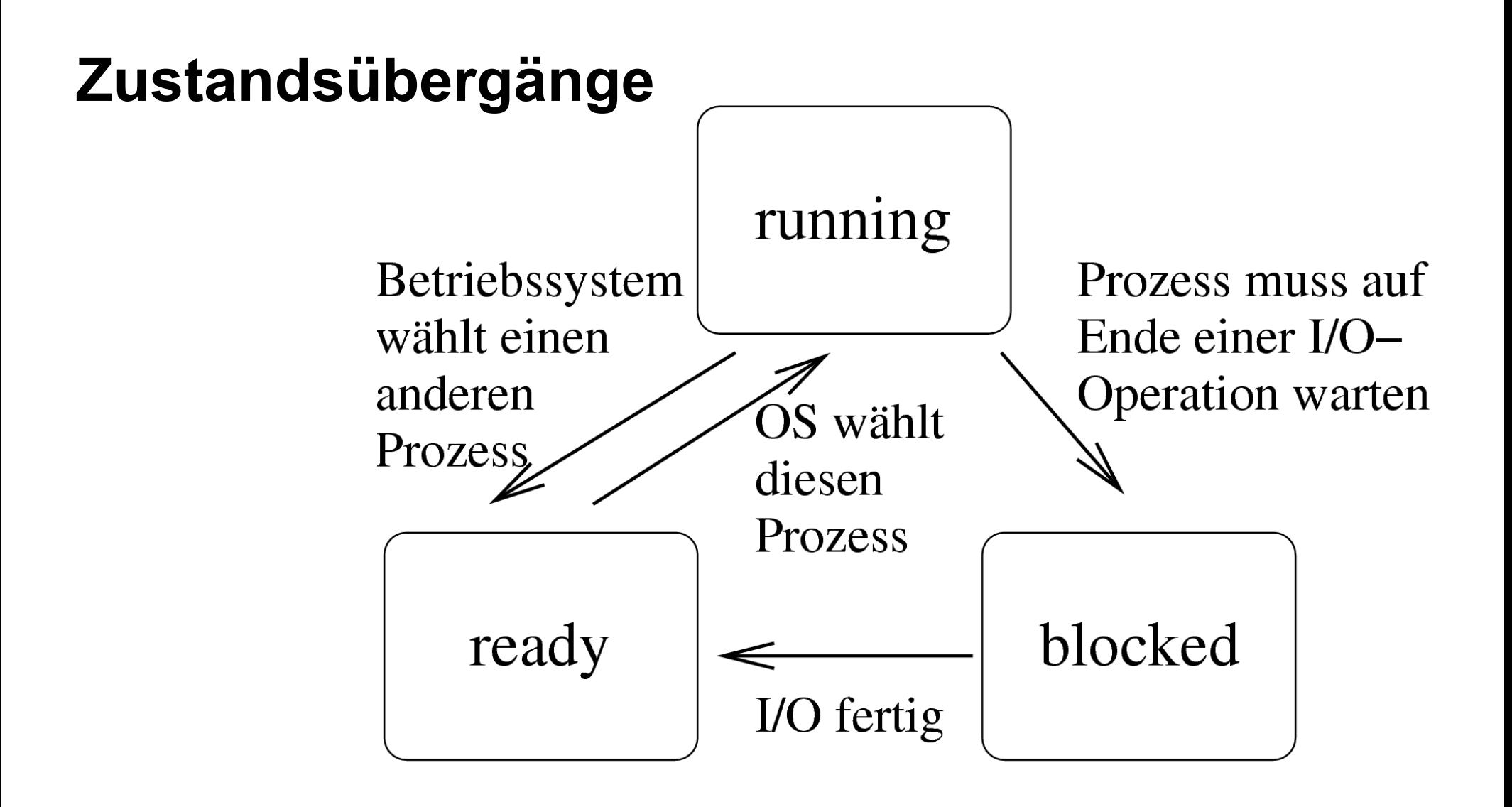

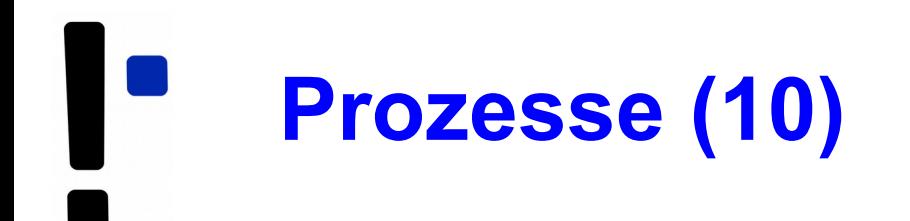

#### **Prozesslisten**

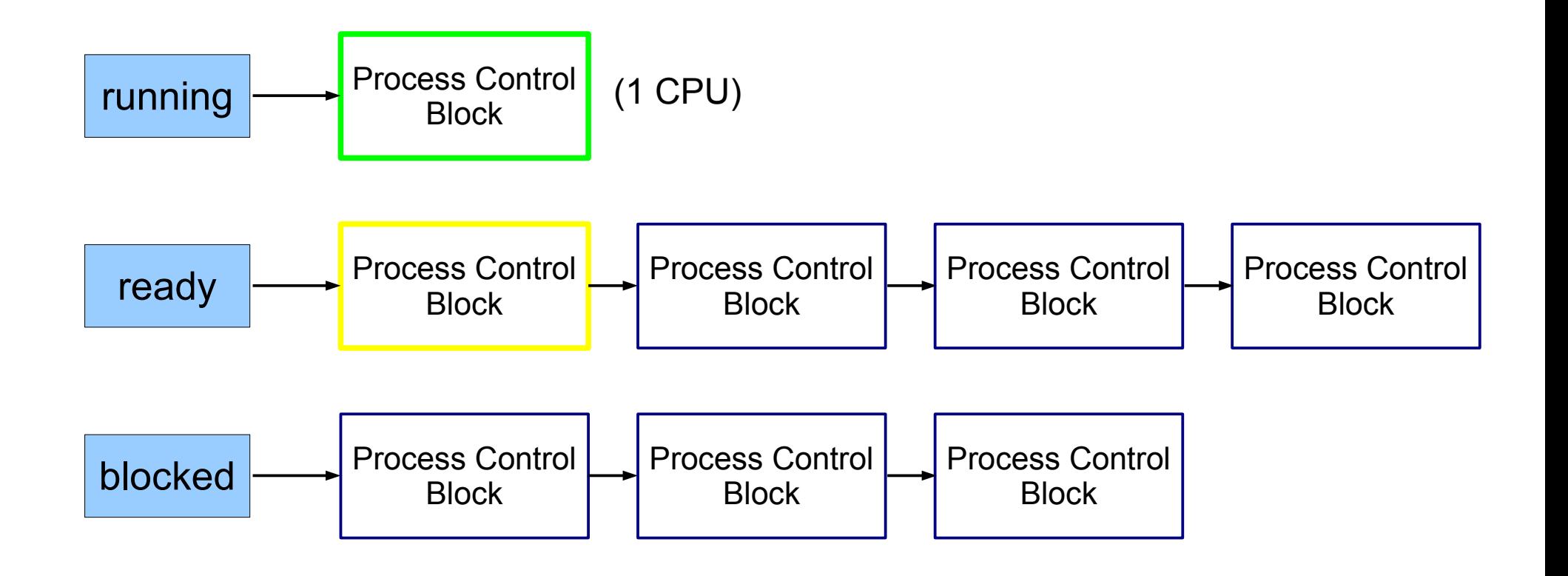

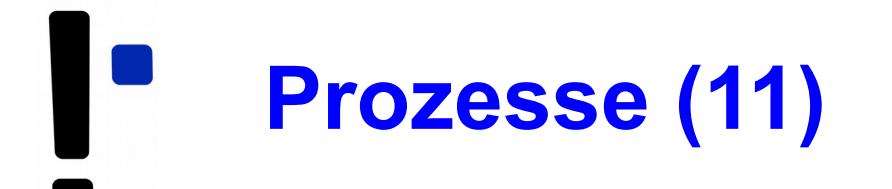

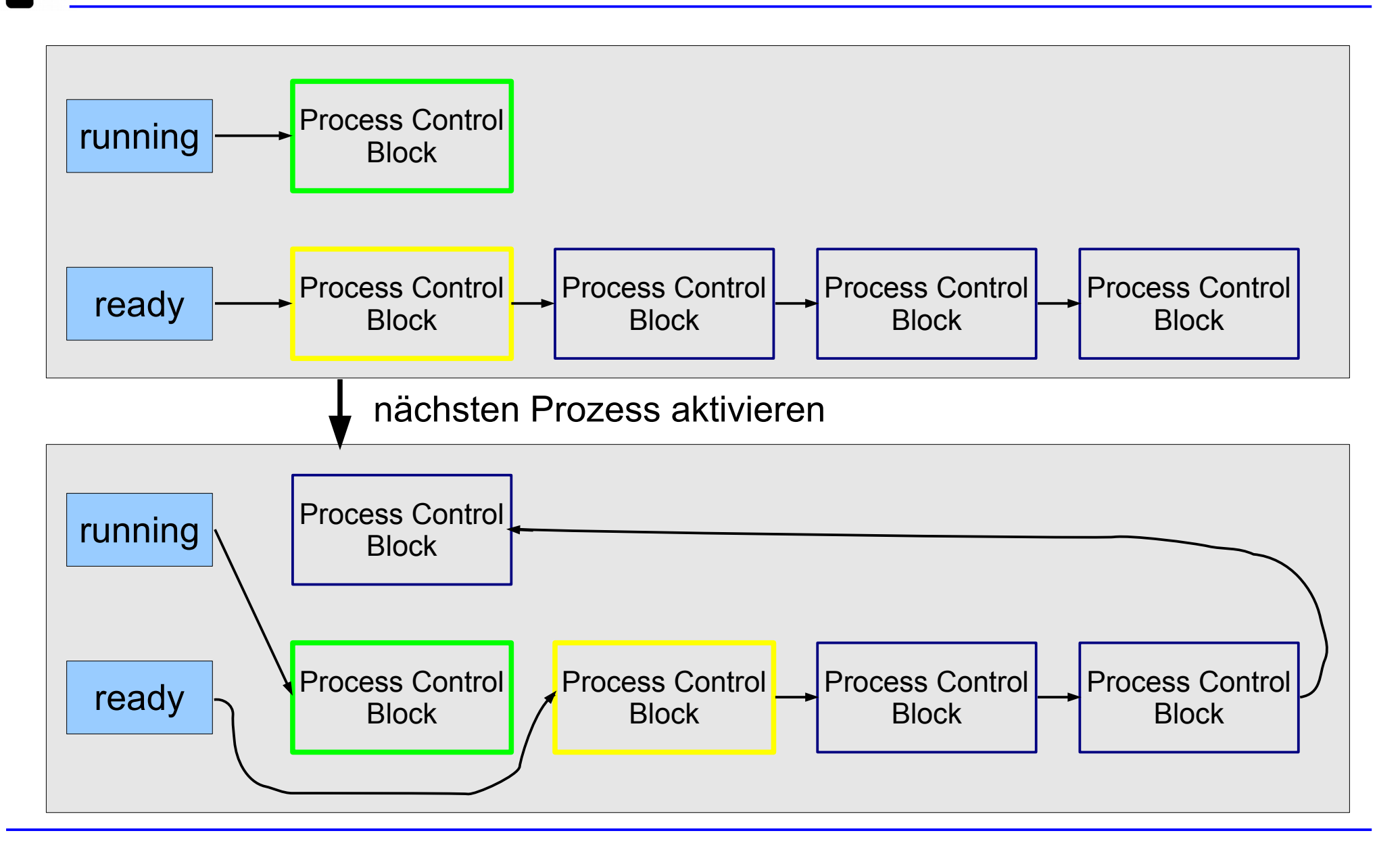

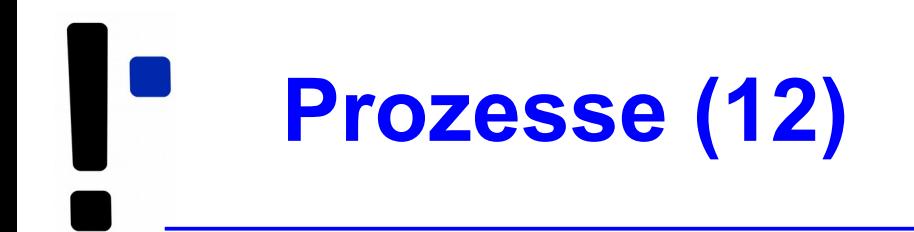

#### **Hierarchien**

- Prozesse erzeugen einander
- Erzeuger heißt Vaterprozess (parent process), der andere Kindprozess (child process)
- Kinder sind selbständig (also: eigener Adressraum, etc.)
- Nach Prozess-Ende: Exit-Code an **Vaterprozess**

# **Prozesse: Administration**
# **Vorder-/Hintergrund (1)**

- In der Shell gestartete Anwendungen laufen standardmäßig im **Vordergrund** – d. h.,
	- die Shell ist blockiert, solange das Programm läuft,
	- und es nutzt das aktuelle Terminal (-Fenster) für Ein- und Ausgabe
- Alternativ kann ein Programm im **Hintergrund** laufen:
	- die Shell kann dann sofort weiter genutzt werden (weitere Kommando eingeben),
	- keine Eingabe möglich, aber Ausgabe (auch ins aktuelle Terminal; besser umleiten

# **Vorder-/Hintergrund (2)**

- Typische Vordergrund-Programme
	- Kommandos, die eine Anfrage sofort beantworten
	- Text-Editoren
	- **Compiler**
- Typische Hintergrund-Programme
	- manuell gestartete Server (Dienste)
	- unter X Window: grafische Anwendungen (die kein Terminal brauchen, sondern ein eigenes Fenster öffnen)

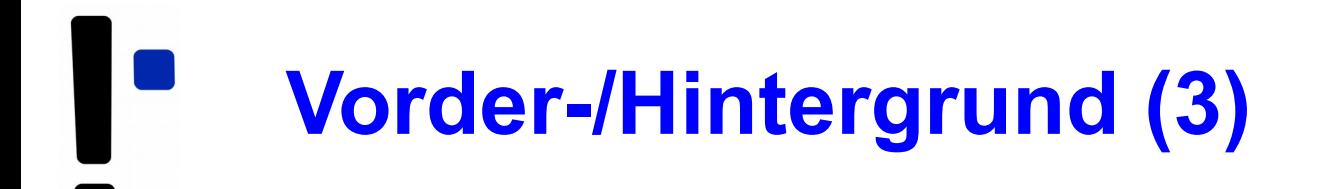

- Programm im Vordergrund starten: einfach den Namen eingeben Bsp.: ls -l
- Programm im Hintergrund starten: kaufmännisches Und (&, ampersand) anhängen Bsp.: /usr/sbin/apache2 **&**
- Wechsel von Vordergrund in Hintergrund:
	- Programm mit [Strg-Z] unterbrechen
	- Programm mit bg in den Hintergrund schicken
- Wechsel von Hinter- in Vordergrund: fg

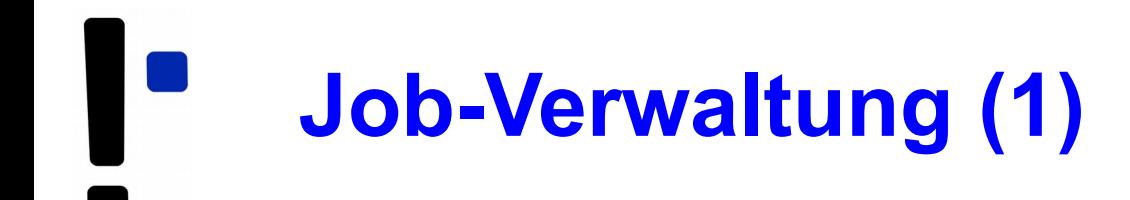

- Programme, die aus einer laufenden Shell heraus gestartet wurden, heißen **Jobs** dieser Shell
- Anzeige mit: jobs

```
[esser@macbookpro:~]$ jobs
[esser@macbookpro:~]$ nedit &
[1] 77787
[esser@macbookpro:~]$ vi /tmp/test.txt
\mathbf{z}[2]+ Stopped vi /tmp/test.txt
[esser@macbookpro:~]$ find / > /tmp/ergebnisse.txt &
[3] 77792
[esser@macbookpro:~]$ jobs
[1] Running nedit &
[2]+ Stopped vi /tmp/test.txt
[3]- Running find / > /tmp/ergebnisse.txt &
[esser@macbookpro:~]$
```
### **Job-Verwaltung (2)**

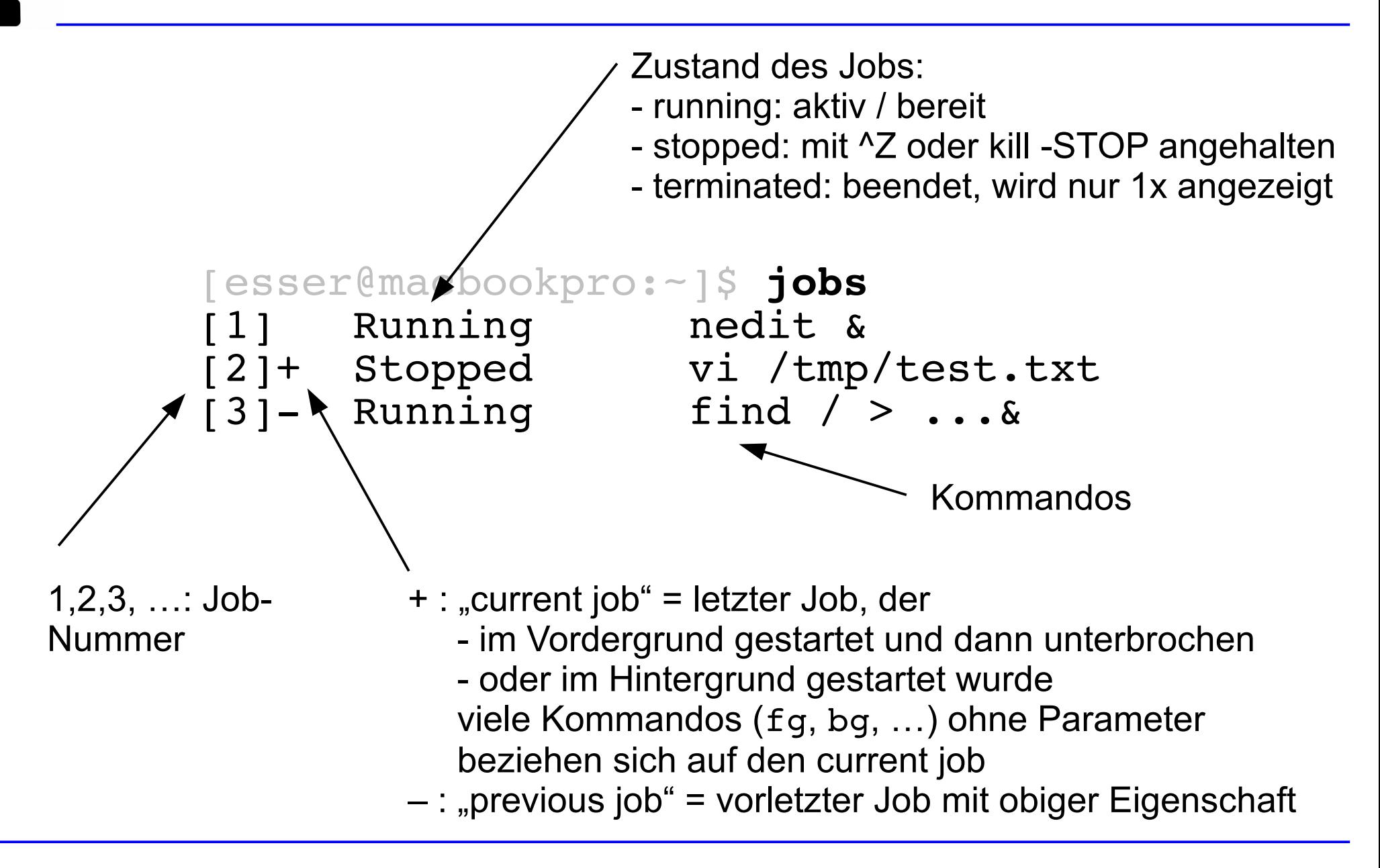

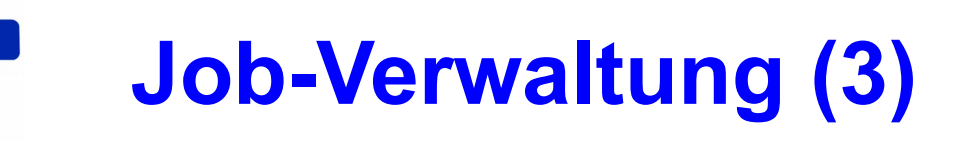

• Jobs gezielt ansprechen:  $\epsilon$ n (mit n = Job-Nummer)

```
[esser@macbookpro:~]$ jobs
[1] Running nedit /tmp/1 &
[2] Running nedit /tmp/2 &<br>[3] Running nedit /tmp/3 &
\begin{bmatrix} 3 & 3 \\ 4 & -3 \end{bmatrix} Running
                                 nedit /tmp/4 \&[5]+ Running nedit /tmp/5 &
[esser@macbookpro:~]$ kill %3
[esser@macbookpro:~]$ jobs
                                 nedit /tmp/1 \&[2] Running nedit /tmp/2 &<br>[3] Terminated nedit /tmp/3
[3] Terminated<br>[4]- Running
                                 nedit /tmp/4 &<br>nedit /tmp/5 &
[5]+ Running
[esser@macbookpro:~]$ jobs
[1] Running nedit /tmp/1 &
[2] Running nedit /tmp/2 &
[4] - Running<br>
[5] + Running<br>
(5) - Running<br>
nedit /tmp/5 &
                                 nedit /tmp/5 \&
```
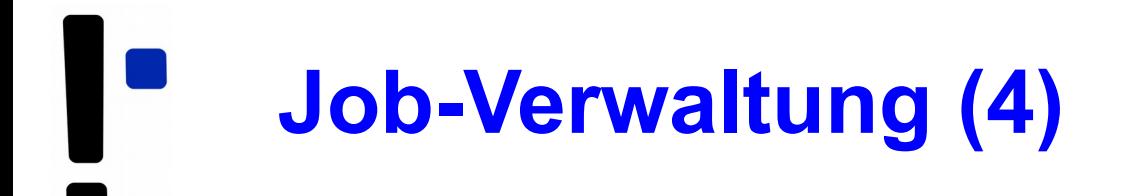

### **Kommandos zur Job-Verwaltung**

- bg  $\textdegree$ n: in den Hintergrund bringen
- fg %n: in den Vordergrund bringen
- kill %n: beenden
- kill -SIGNALNAME & n: Signal schicken, siehe nächste Folie
- disown %n: Verbindung mit der Shell lösen; disown -a: für alle Jobs
- wait  $\sin$ : Warten, bis Job beendet ist

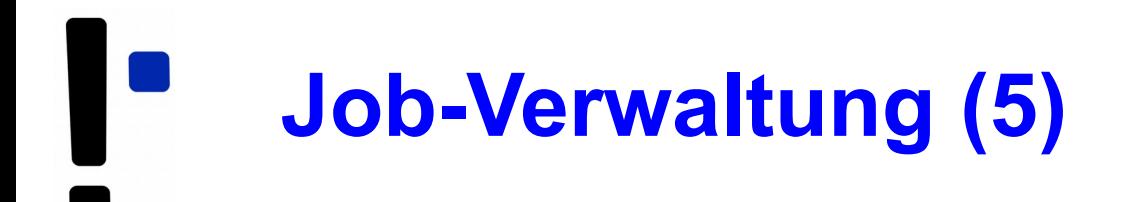

### **Signale (mit Signalnummer)**

- TERM, 15: terminieren, beenden (mit "Aufräumen"); **Standardsignal**
- KILL, 9: sofort abbrechen (ohne Aufräumen)
- STOP, 19: unterbrechen (entspricht  ${}^2Z$ )
- CONT, 18: continue, fortsetzen; hebt STOP auf
- HUP, 1: hang-up, bei vielen Server-Programmen: Konfiguration neu einlesen (traditionell: Verbindung zum Terminal unterbrochen)
- Liste aller Signale: kill -1

## **Job-Verwaltung (6)**

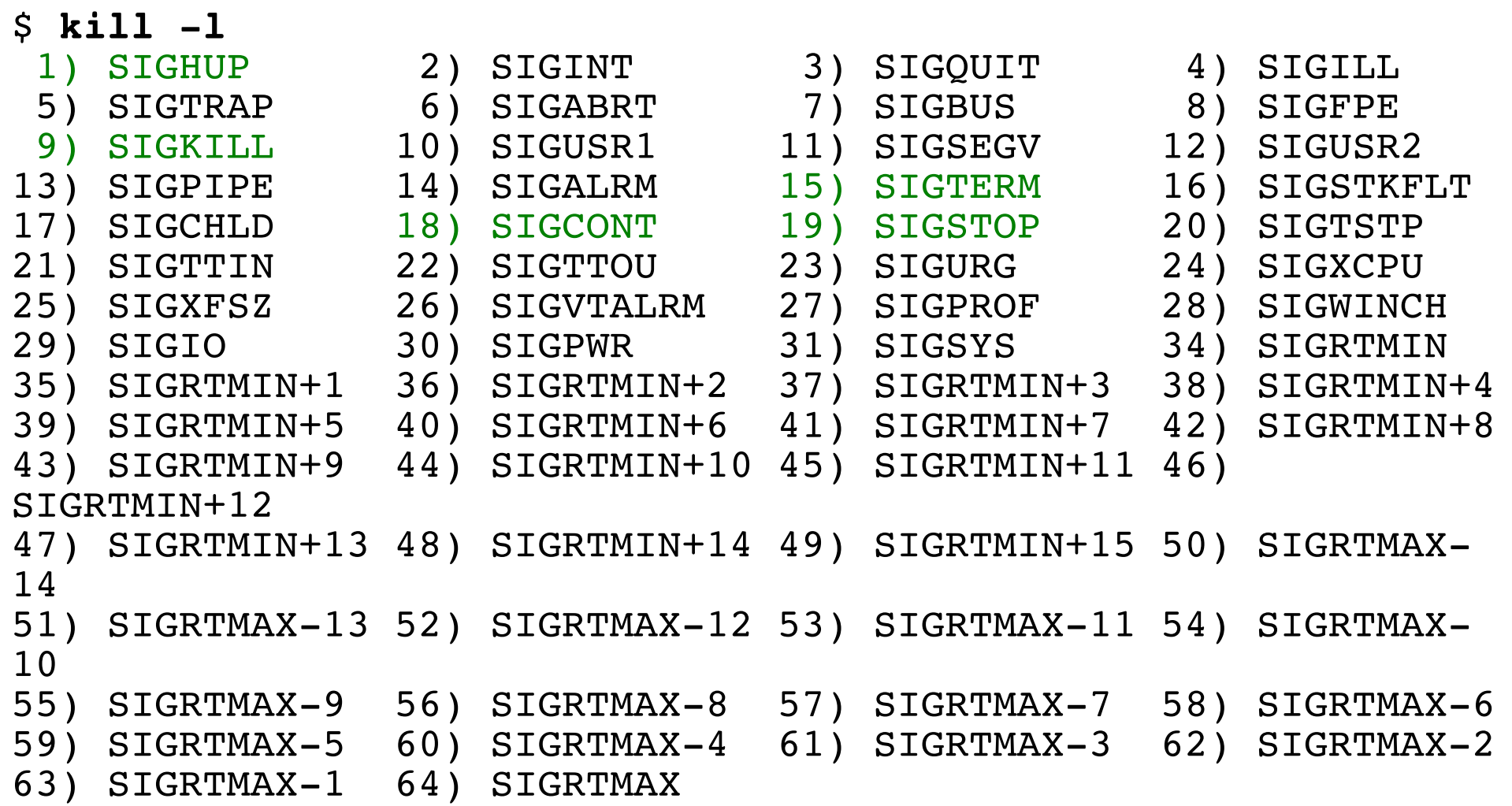

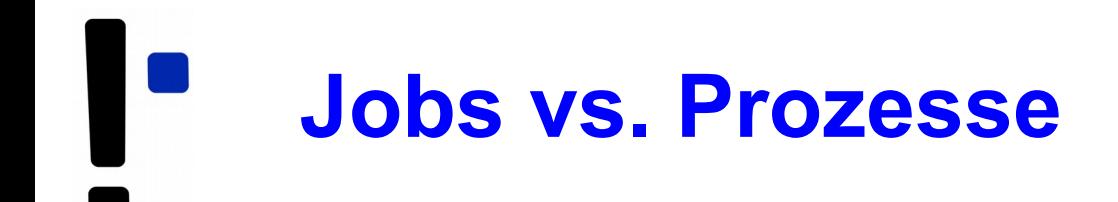

- Die Bezeichnung Job bezieht sich immer auf die aktuelle Shell-Sitzung
- Jobs, die Sie in verschiedenen Shells starten, haben nichts miteinander zu tun
- Allgemeinerer Begriff: **Prozess**
- Tool für die Prozessanzeige: ps
- Die (Gesamt-) Prozessliste (ps auxw) enthält alle Prozesse auf dem Linux-System

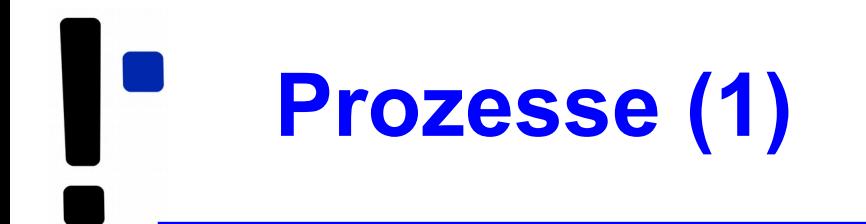

• ps (ohne Optionen) zeigt alle Prozesse an, die zur aktuellen Shell-Sitzung gehören – das sind dieselben wie in der Ausgabe von jobs:

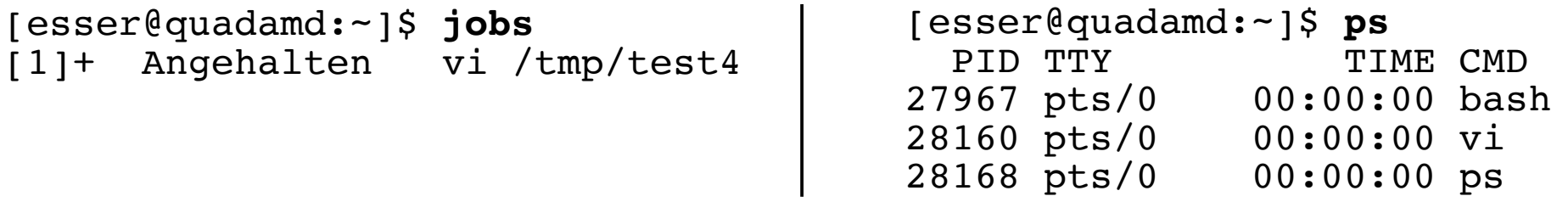

- über Optionen (ohne "–") lässt sich die Ausgabe von ps anpassen, z. B. ps auxw:
	- a: alle Prozesse (die ein Terminal haben)
	- u: "user oriented format"
	- x: auch Prozesse ohne Terminal
	- w: "wide": Befehlszeilen nicht abschneiden

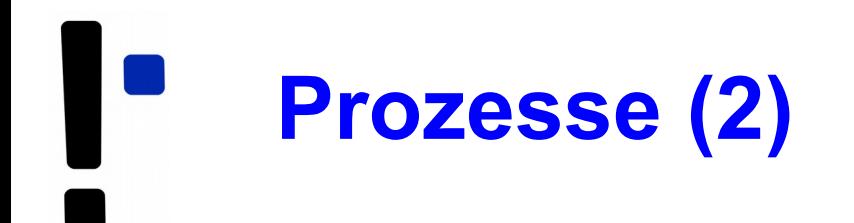

```
Prozess-IDs in der Job-Liste
```
esser@sony:Folien> **jobs** [1]- Running xpdf -remote sk bs02.pdf & [2]+ Running nedit kap02/index.tex &

esser@sony:Folien> **jobs -l** [2]+ 20568 Running nedit kap02/index.tex &

```
xpdf -remote sk bs02.pdf &
```
esser@sony:Folien> **ps w|grep 8103|grep -v grep** 8103 pts/15 S 5:27 xpdf -remote sk bs02.pdf

# **Prozesse (3)**

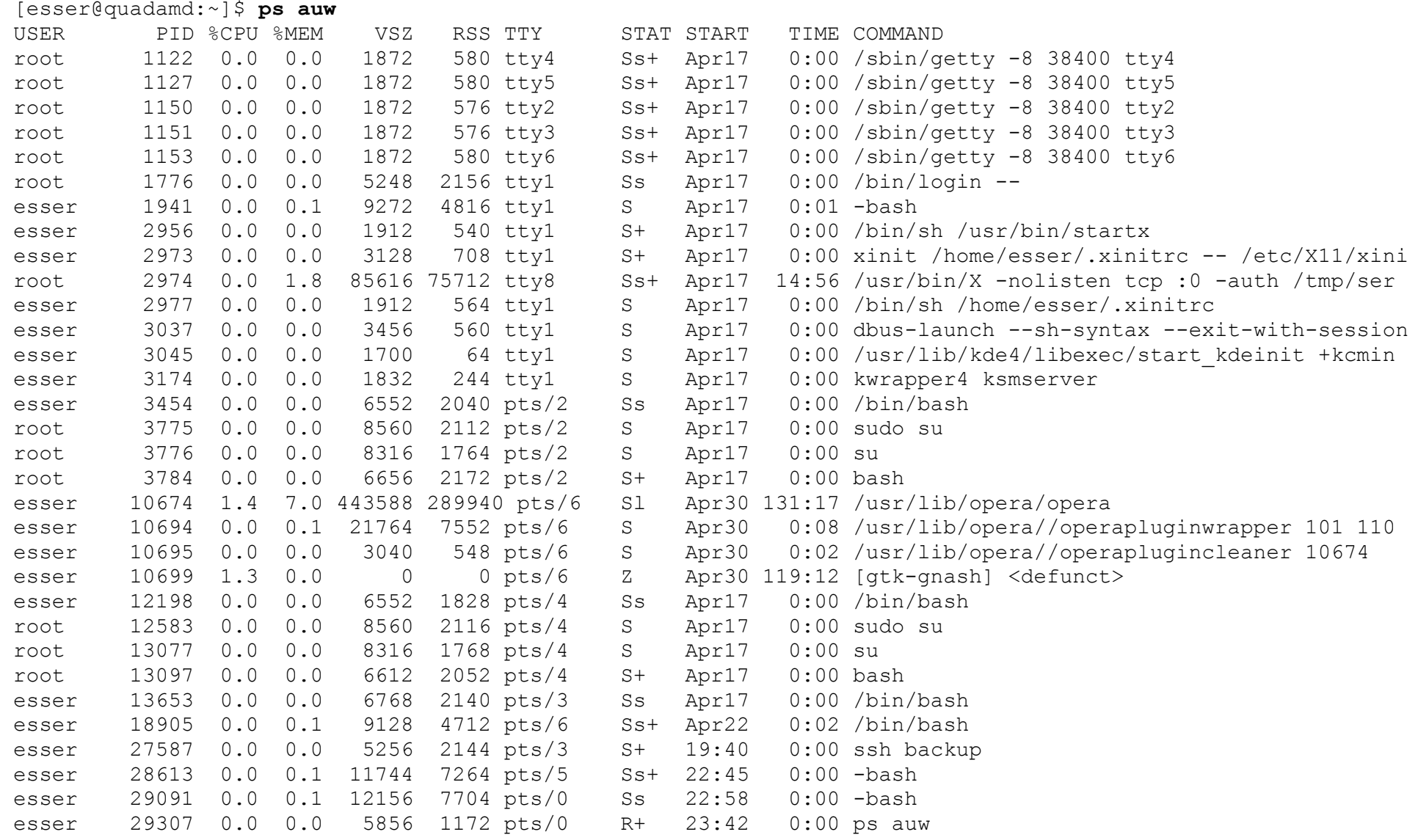

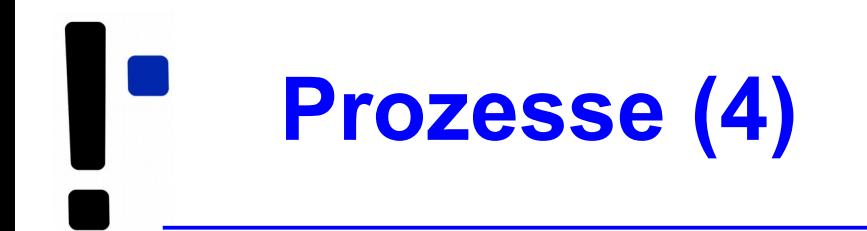

- Spalten in der Ausgabe von ps auw:
	- USER: Benutzer, dem der Prozess gehört
	- PID: Prozess-ID
	- %CPU: CPU-Nutzung in Prozent (Verhältnis Rechenzeit / Lebenszeit)
	- 8MEM: RSS / RAM-Größe in Prozent
	- VSZ: Größe des virtuellen Speichers (in KByte)
	- RSS: Resident Set Size, aktuell genutzter Speicher (KByte)
	- TTY: Terminal
	- STAT: Prozess-Status
	- START: Startzeit des Prozesses (ggf. Datum)
	- TIME: bisherige Gesamtlaufzeit
	- COMMAND: Kommando (Aufruf)

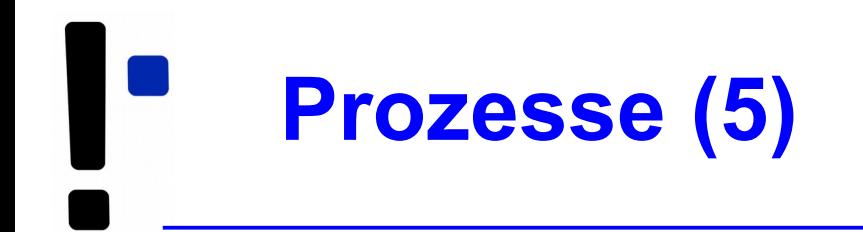

- Signale an beliebige Prozesse schicken
	- wie vorher: Kommando kill
	- aber: nicht  $kill$   $*$ n (n=Job-ID), sondern  $kill$  p ( $p = PID$ )
	- auch hier Angabe eines Signals möglich
- killall Name: alle Prozesse beenden, deren ausführbares Programm Name heißt
- mit killall auch (wie bei kill) andere Signale an alle Prozesse mit passendem Namen schicken

# **Prozesse (6): pstree**

- Darstellung der Prozessliste auch in Baumansicht möglich: pstree
- Jeder Prozess hat einen Vaterprozess
- identische Teilbäume nur 1x
- Option -p: Prozess-IDs anzeigen

```
[esser@quadamd:~]$ pstree
init-+-NetworkManager-+-dhclient
                          | `-2*[{NetworkManager}]
       |-acpid
      -akonadi control-+-2*[akonadi contact]
                           | |-3*[akonadi_ical_re]
                           | |-akonadi_maildir
                           -akonadi maildis
                           | |-akonadi_nepomuk
                           | |-akonadi_vcard_r
                           -akonadiserver-+-mysqld---23*[{mysqld}]
                                              | | `-15*[{akonadiserver}]
                            | `-3*[{akonadi_contro}]
       |-atd
       |-avahi-daemon---avahi-daemon
       |-console-kit-dae---64*[{console-kit-da}]
       |-cron
       |-cupsd
[...]
       |-knotify4---6*[{knotify4}]
       |-konsole-+-2*[bash---sudo---su---bash]
                  | |-bash---ssh
                  | |-bash---opera-+-operapluginclea
                                   | | |-operapluginwrap---gtk-gnash
                                  \degree -6* [{opera}]
                  | `-2*[{konsole}]
       |-krunner---11*[{krunner}]
       |-kuiserver
       |-kwalletd
       |-login---bash---startx---xinit-+-.xinitrc---kwrapper4
                                           | `-Xorg
       |-upstart-socket-
       |-upstart-udev-br
       |-vpnagentd
```
#### 11.04.2019 Betriebssysteme 1, SS 2019, Hans-Georg Eßer Folie B-52

`-wpa\_supplicant

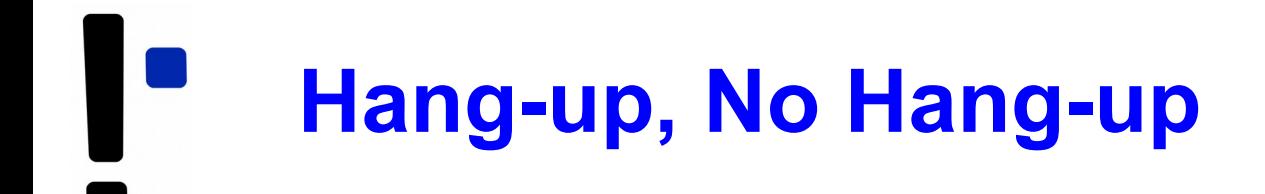

- Wenn Sie sich in der Konsole abmelden (exit) oder unter X Window ein Terminalfenster schließen, erhalten alle in der Shell laufenden Jobs das HUP-Signal (Hang-up).
- Die Standardreaktion auf HUP ist: beenden
- Abmelden / Fenster schließen beendet also alle darin gestarteten Programme
- Auswege:
	- Programme mit nohup starten oder
	- Prozess mit disown von der Shell lösen

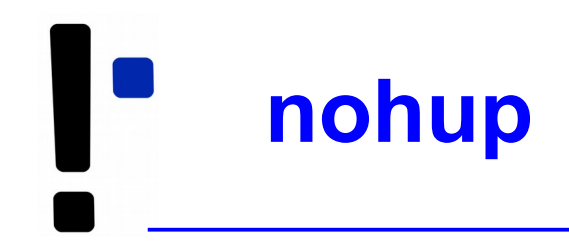

- nohup hat zwei Funktionen:
	- der gestartete Prozess ignoriert HUP-Signale
	- Ausgaben des Prozesses (auf die Standardausgabe) erscheinen nicht im Terminal, sondern werden in die Datei nohup.out geschrieben

```
[esser@macbookpro:~]$ nedit /tmp/1 &
[1] 79142
[esser@macbookpro:~]$ nohup nedit /tmp/2 &
[2] 79144
appending output to nohup.out
```
# **top (1)**

- Prozesse nach CPU-Auslastung sortiert anzeigen: top
- Anzeige wird regelmäßig aktualisiert

top - 00:07:30 up 19 days, 6:15, 7 users, load average: 0.00, 0.02, 0.05 Tasks: 194 total, 2 running, 191 sleeping, 0 stopped, 1 zombie Cpu(s): 1.2%us, 0.7%sy, 0.0%ni, 98.0%id, 0.0%wa, 0.0%hi, 0.0%si, 0.0%st Mem: 4120180k total, 2353392k used, 1766788k free, 560756k buffers<br>Swap: 4191936k total, 0k used, 4191936k free, 566868k cached 0k used, 4191936k free, 566868k cached

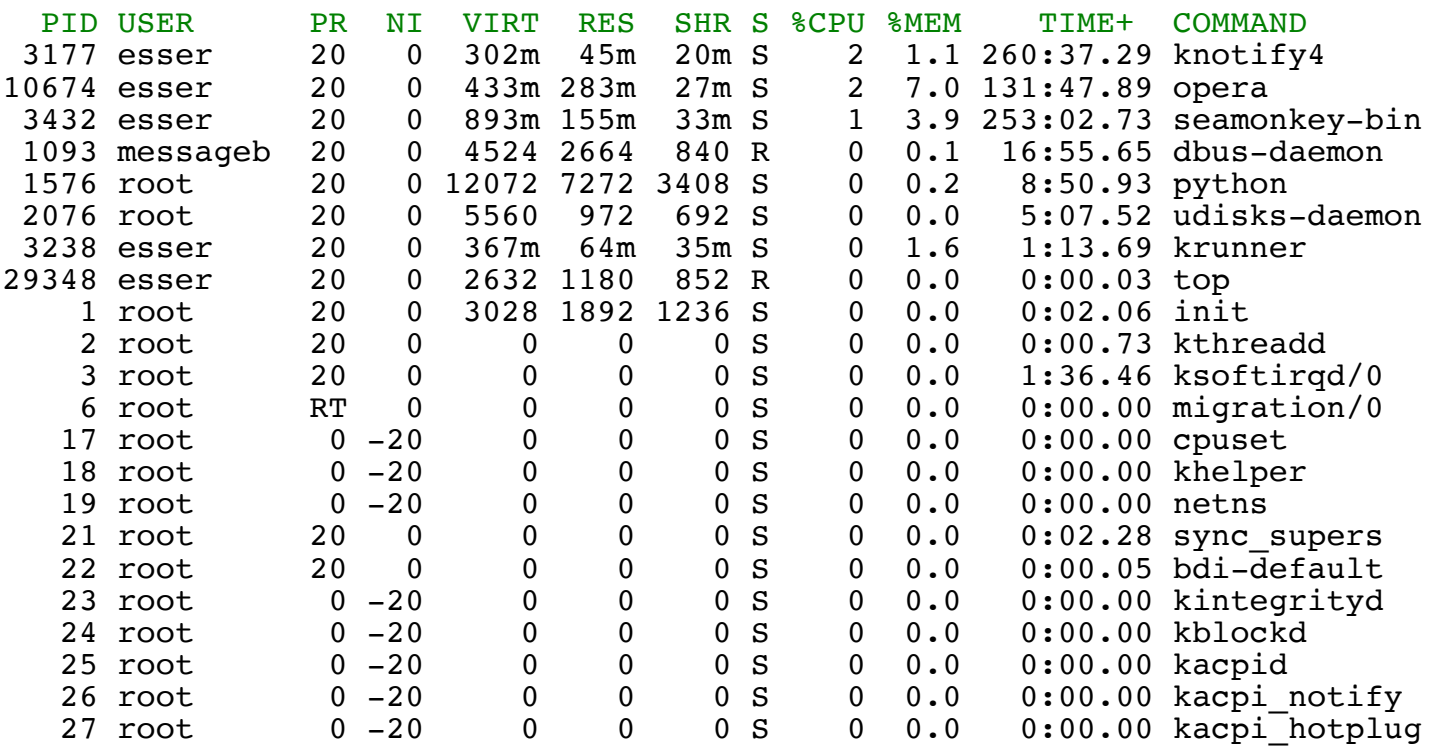

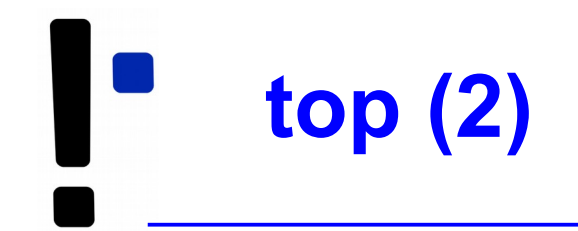

- Sortierung in top anpassbar (Sortierspalte ändern mit < und >)
- Über der Prozessliste: Informationen zur Gesamtauslastung des Systems
- umschaltbar auf Anzeige/CPU bzw. /Kern: 1

top - 00:14:22 up 19 days, 6:22, 7 users, load average: 0.05, 0.03, 0.05 Tasks: 194 total, 2 running, 191 sleeping, 0 stopped, 1 zombie Cpu0 : 0.7%us, 0.3%sy, 0.0%ni, 99.0%id, 0.0%wa, 0.0%hi, 0.0%si, 0.0%st Cpu1 : 1.7%us, 1.0%sy, 0.0%ni, 97.3%id, 0.0%wa, 0.0%hi, 0.0%si, 0.0%st Cpu2 : 0.0%us, 0.3%sy, 0.0%ni, 99.7%id, 0.0%wa, 0.0%hi, 0.0%si, 0.0%st Cpu3 : 3.6%us, 0.7%sy, 0.0%ni, 95.8%id, 0.0%wa, 0.0%hi, 0.0%si, 0.0%st Mem: 4120180k total, 2353400k used, 1766780k free, 560948k buffers Swap: 4191936k total, 0k used, 4191936k free, 566868k cached

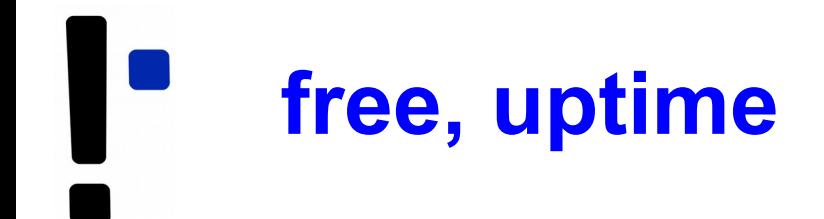

- Weitere Systeminformationen:
	- free (freien Speicher anzeigen)

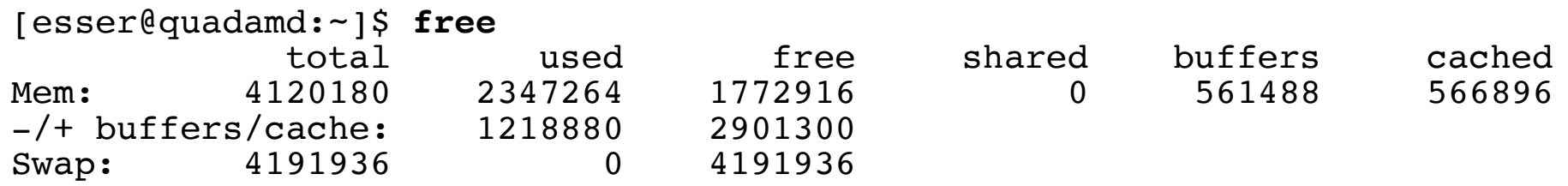

• uptime (wie lange läuft das System schon?)

```
[esser@quadamd:~]$ uptime
00:34:08 up 19 days, 6:42, 6 users, load average: 0.06, 0.07, 0.05
```
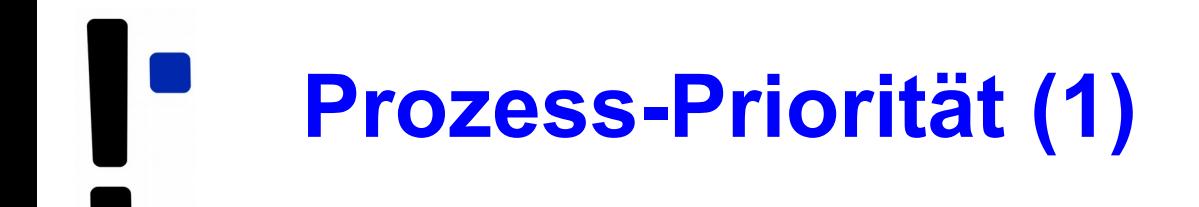

- Jeder Linux-Prozess hat eine **Priorität**. Diese bestimmt, welchen Anteil an Rechenzeit der Prozess erhält.
- Priorität ist ein Wert zwischen -20 und 19.
- Konvention: hohe Priorität = kleiner Wert (also: -20 = maximale Prior., 19 = minimale Prior.)
- unter Linux/Unix auch als nice value ("Nettigkeit") bezeichnet: 19 = extrem nett, -20 = gar nicht nett
- Bei Programmstart Priorität mit nice setzen

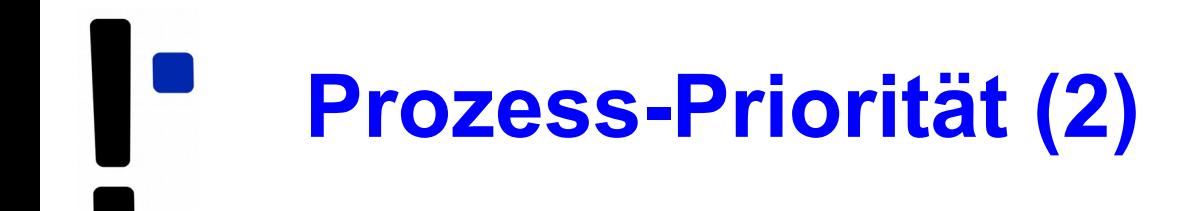

• nice mit Priorität (Option) und auszuführendem Kommando (folgende Argumente) aufrufen, z. B.

```
[esser@quadamd:~]$ nice -5 program &
[esser@quadamd:~]$ ps -eo user,pid,ni,cmd
USER PID NI CMD
...
root 28299 0 [kworker/2:0]
root 28300 0 [kworker/0:1]
esser 28301 5 program
esser 28303 0 ps -eo user,pid,ni,cmd
```
● negative Nice-Werte kann nur Administrator *root* setzen:

```
[esser@quadamd:~]$ nice --10 vi
nice: kann Priorität nicht setzen: Keine Berechtigung
```
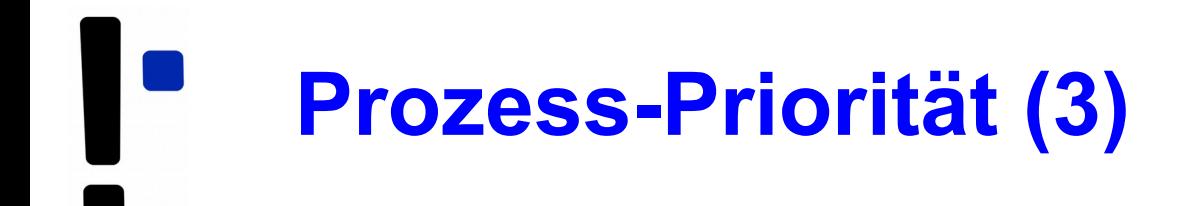

- Alternative Syntax für bessere Lesbarkeit: nice -n Wert (statt nice -Wert)
- vor allem für negative Werte intuitiver: nice  $-n -10$  (statt nice  $-10$ )

```
[esser@quadamd:~]$ su
Passwort: 
root@quadamd:~# nice -n -10 program &
[1] 28373
root@quadamd:~# ps -eo user,pid,ni,cmd
USER PID NI CMD
[...]
root 28311 0 su
root 28319 0 bash
root 28373 -10 program
root 28375 0 ps -eo user,pid,ni,cmd
```
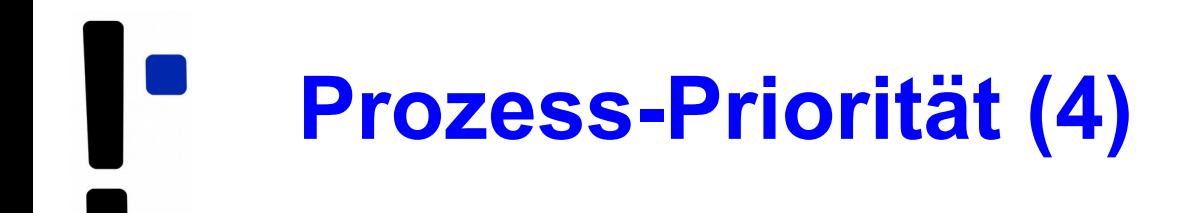

- Genauer: Nice-Wert in nice-Aufruf ist relativ zum "aktuellen Nice-Level" (Standard: 0)
- angebener Wert wird zum Nice-Wert addiert:

```
[esser@quadamd:~]$ nice
\Omega[esser@quadamd:~]$ nice -n 5 bash
[esser@quadamd:~]$ nice
5
[esser@quadamd:~]$ nice -n 10 bash
[esser@quadamd:~]$ nice
15
[esser@quadamd:~]$ _
```
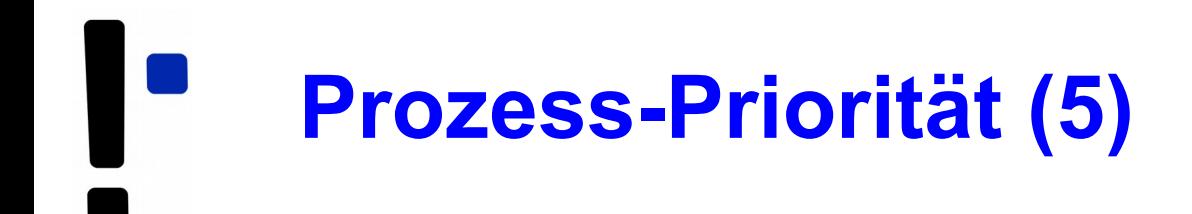

- Nice-Wert für laufendes Programm ändern: renice
- Wert <0 setzen darf nur *root*
- in alten Linux-Versionen galt auch: aktuellen Wert verringern darf nur *root*)

```
[esser@quadamd:~]$ program &
[5] 28937
[esser@quadamd:~]$ ps -eo user,pid,ni,cmd
USER PID NI CMD
esser 28937 0 program
[esser@quadamd:~]$ renice 5 28937
28937: Alte Priorität: 0, neue Priorität: 5
[esser@quadamd:~]$ ps -eo user,pid,ni,cmd
USER PID NI CMD
esser 28937 5 program
[esser@quadamd:~]$ renice 0 28937
28937: Alte Priorität: 5, neue Priorität: 0
[esser@quadamd:~]$ renice -10 28937
renice: 28937: setpriority: Keine Berechtigung
```
# **Threads (Motivation)**

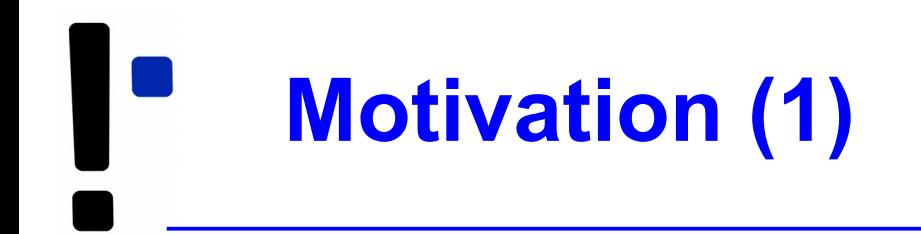

• Szenario: Bankzentrale + Geldautomaten

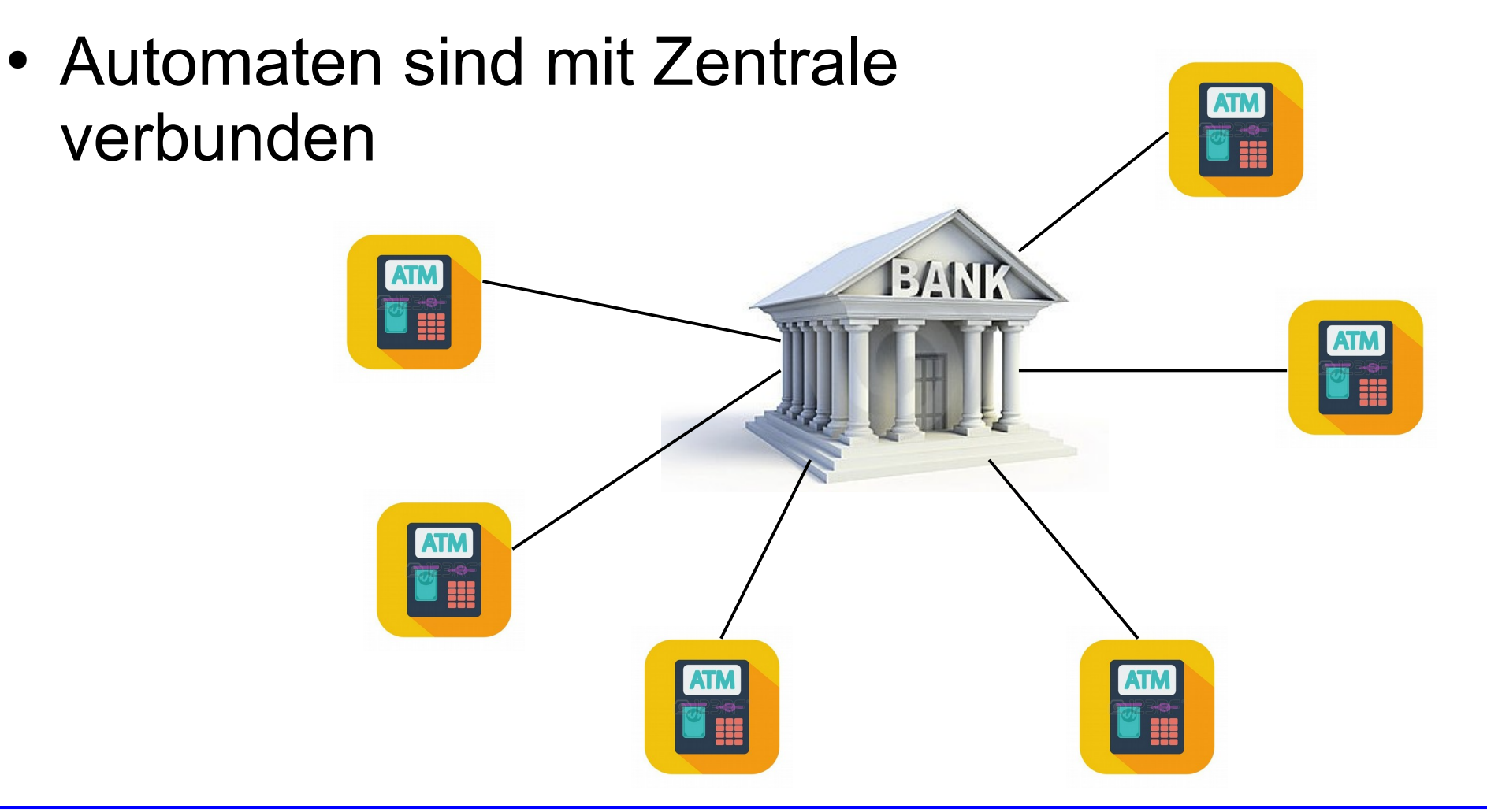

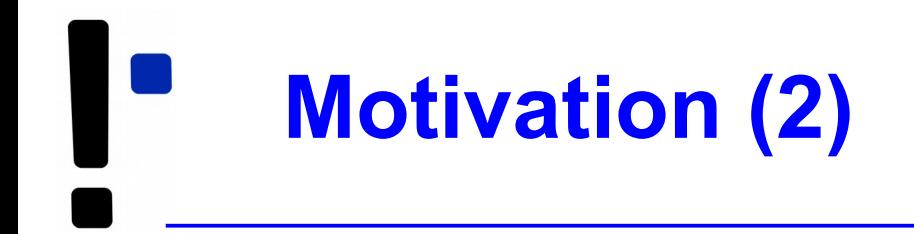

• Zentrale führt Server-Anwendung aus, vereinfacht:

```
init (accounts[]); // Konten-DB
```

```
do forever {
    conn = accept atm connection ();
    acc<sub>1</sub>no = recv (conn);pin = recv (conn); if (!auth(acc_no,pin)) { terminate (conn); continue; }
     euro = accounts[acc_no].euro; // Abfrage
     send (conn, euro);
     recv (conn, new_euro);
     accounts[acc_no].euro = new_euro; // Aktualisierung
     terminate (conn);
}
```
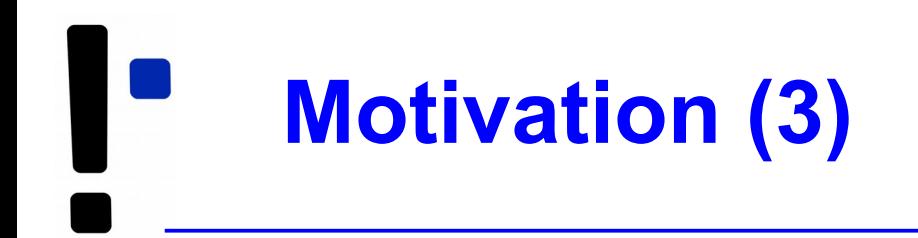

• Verbindung eines Automaten blockiert Server

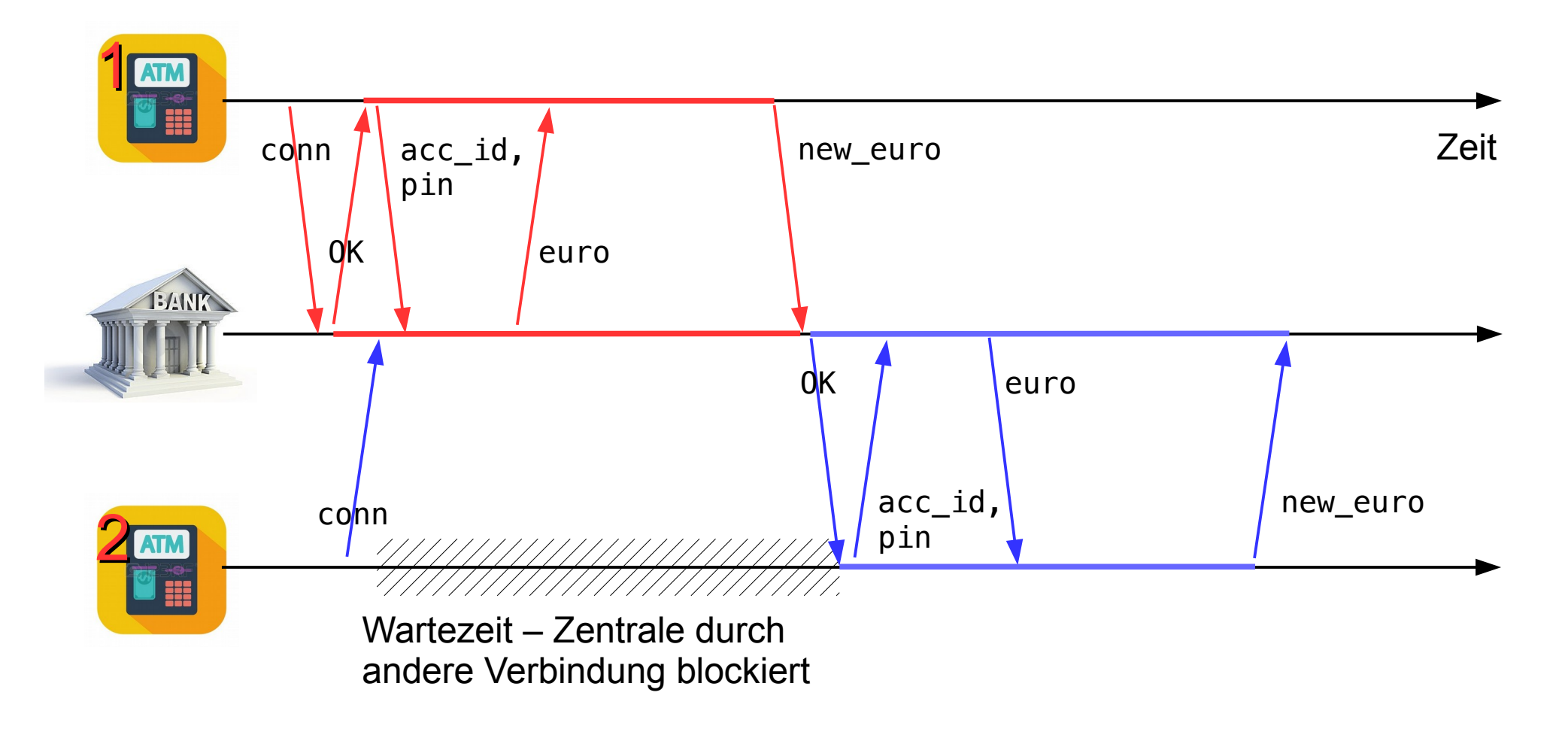

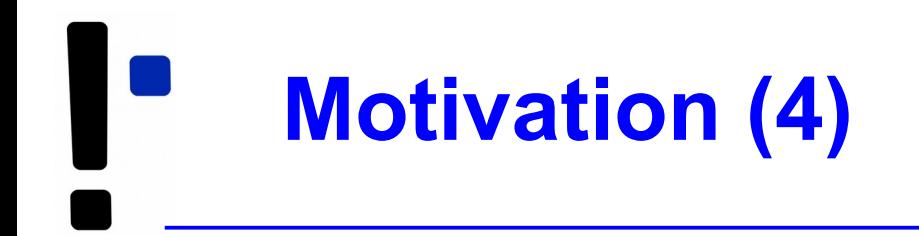

- Wartezeiten verkürzen  $\rightarrow$  parallele Verbindung mehrerer Automaten zulassen
- Erste Idee: mehrere Server-Prozesse, Anfrage an einen freien Server-Prozess weiter reichen

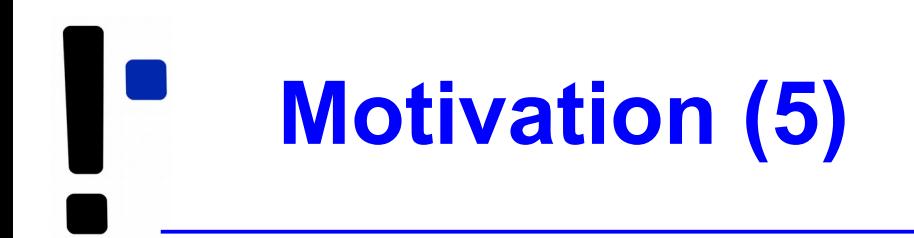

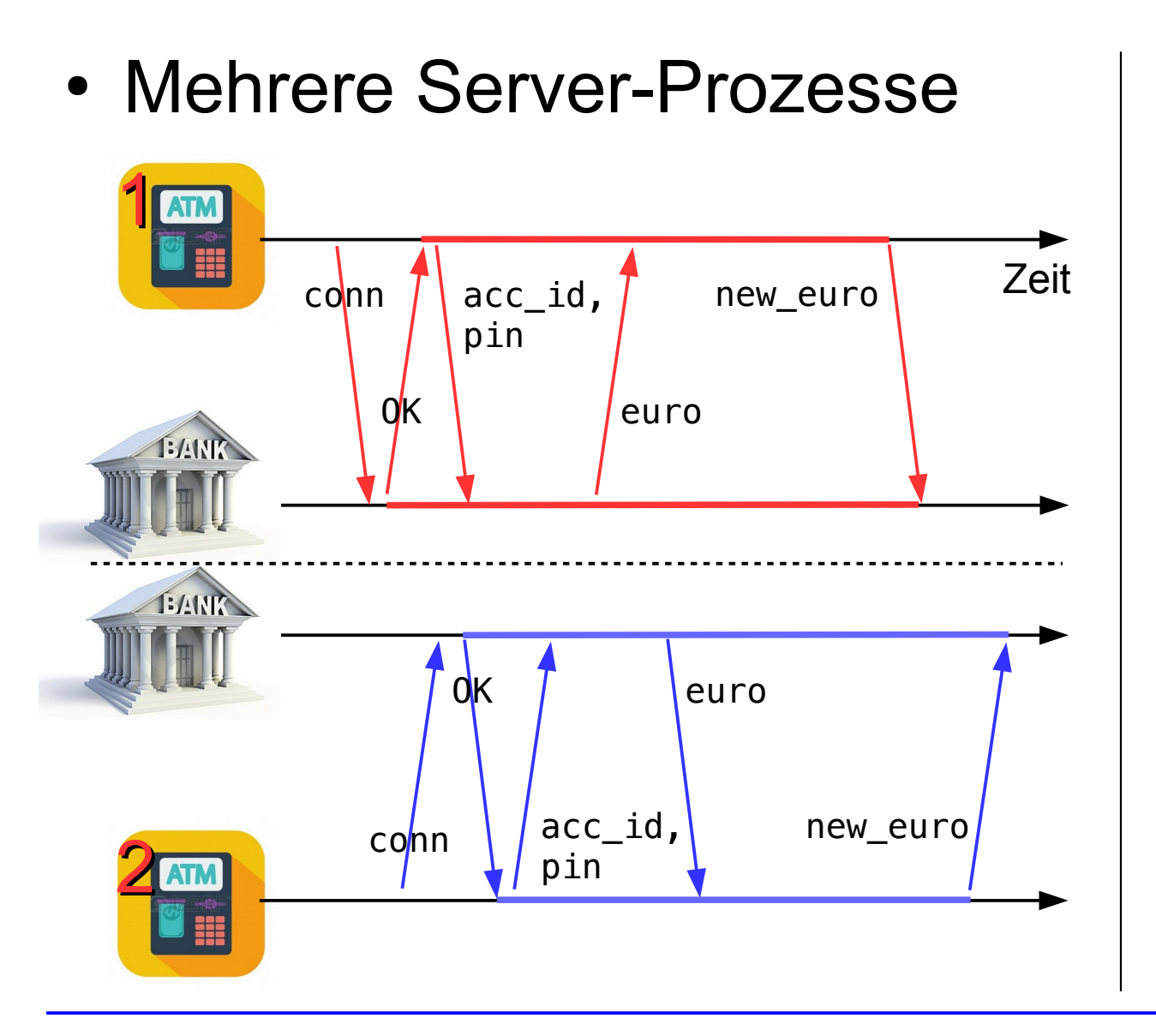

- Problem: Prozess-Daten (DB) doppelt  $\rightarrow$  Abstimmung
	- der Prozesse erforderlich

# **Threads (Theorie)**

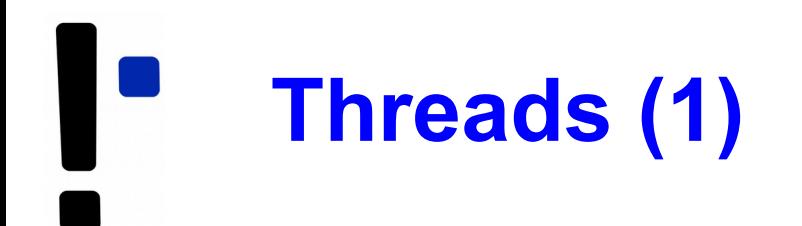

### **Was ist ein Thread?**

- Aktivitätsstrang in einem Prozess
- einer von mehreren
- Gemeinsamer Zugriff auf Daten des Prozess
- aber: Stack, Befehlszähler, Stack Pointer, Hardware-Register (Kontext) separat pro Thread
- Scheduler verwaltet auch Threads oder nicht  $(\rightarrow$  Kernel- oder User-Level-Threads)

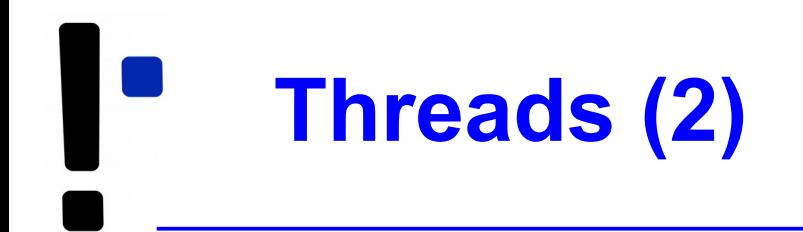

### **Warum Threads?**

- Multi-Prozessor- bzw. Multi-Core-System: Mehrere Threads echt gleichzeitig aktiv
- Ist ein Thread durch I/O blockiert, arbeiten die anderen weiter
- Besteht Programm logisch aus parallelen Abläufen, ist die Programmierung mit Threads einfacher

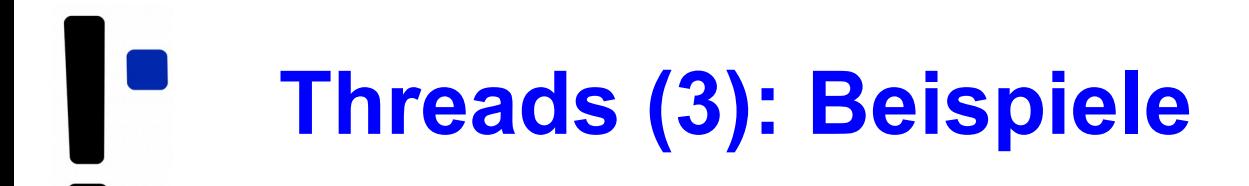

### **Zwei unterschiedliche Aktivitätsstränge: Komplexe Berechnung mit Benutzeranfragen**

Ohne Threads:

```
while (1) {
  rechne ein bisschen ();
   if benutzereingabe (x) {
    bearbeite eingabe (x);
 }
}
```
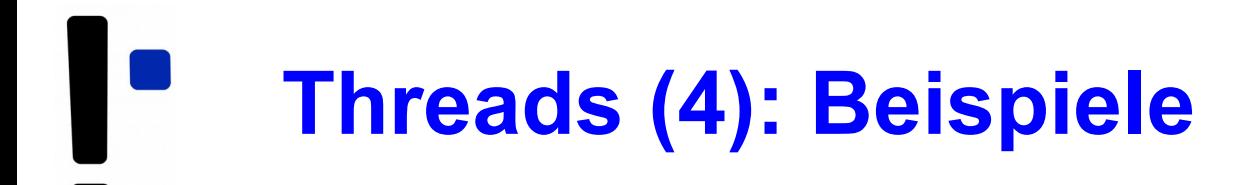

### **Komplexe Berechnung mit Benutzeranfragen**

Mit Threads:

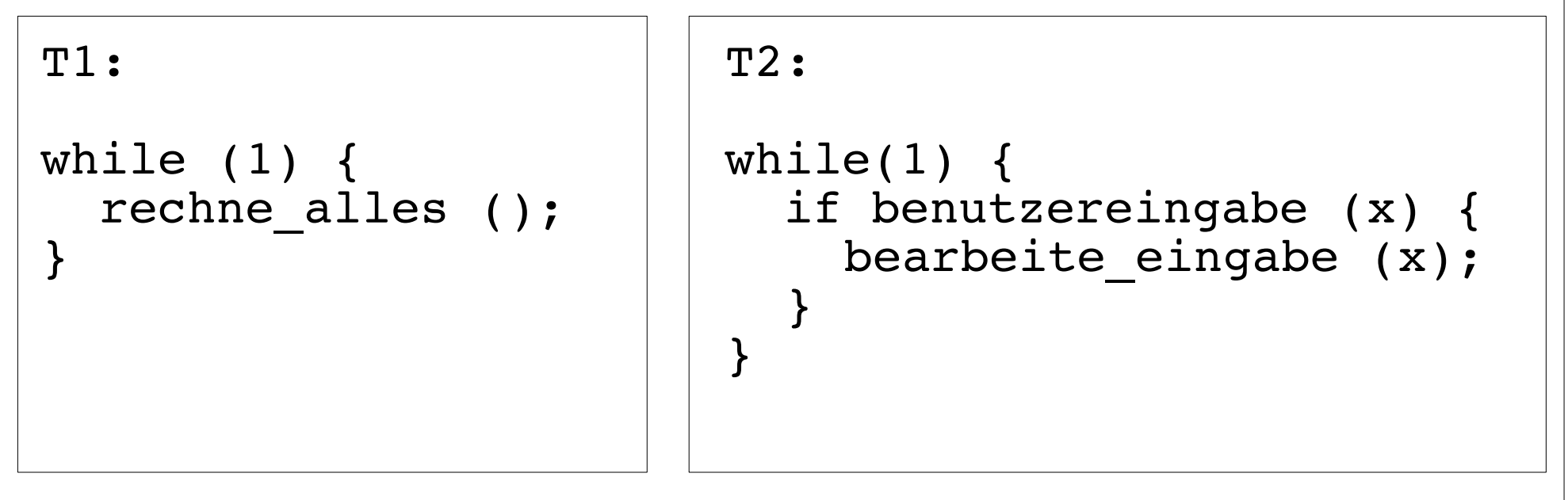

### **Server-Prozess, der viele Anfragen bearbeitet**

- Prozess öffnet Port
- Für jede eingehende Verbindung: Neuen Thread erzeugen, der diese Anfrage bearbeitet
- Nach Verbindungsabbruch Thread beenden
- Vorteil: Keine Prozess-Erzeugung (Betriebssystem!) nötig

## **Threads (6): Beispiel MySQL**

### Ein Prozess, neun Threads:

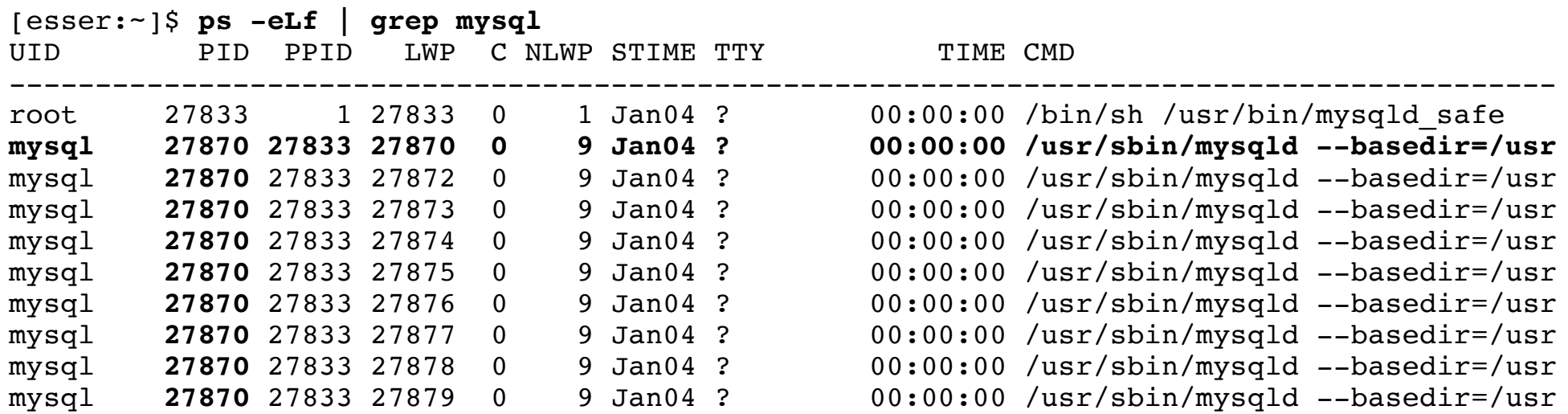

[esser:~]\$

- PID: Process ID
- PPID: Parent Process ID
- LWP: Light Weight Process ID (Thread-ID)
- NLWP: Number of Light Weight Processes

# **Threads (7): Geldautomaten**

• Server-Prozess mit mehreren Threads  $(\sim \sim)$ 

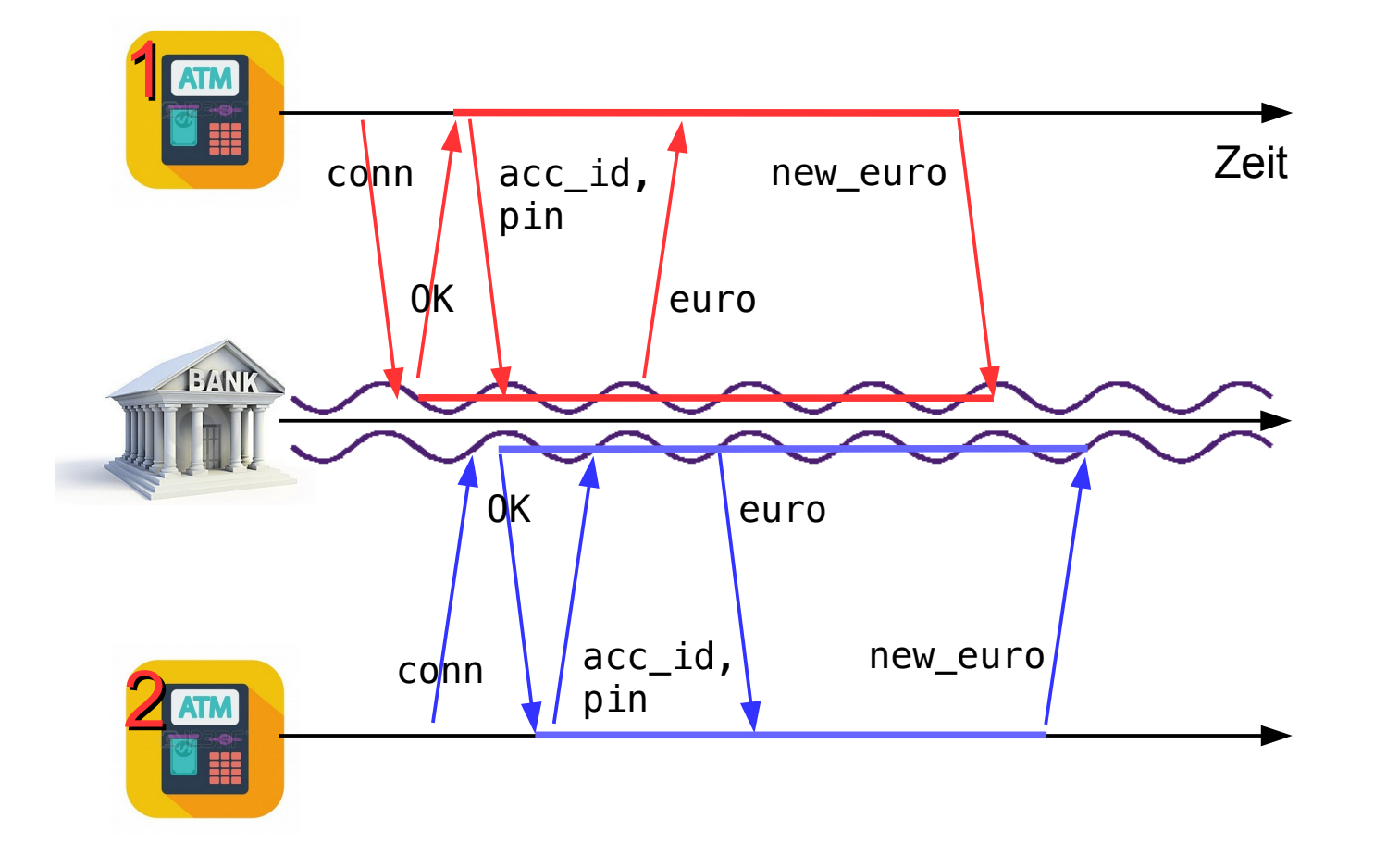

### **Threads (8): Geldautomaten**

```
function main () {
     init (accounts[]); // Konten-DB
    do forever {
         conn = accept_atm_connection ();
         create_thread (handler, conn);
     }
}
function handler (int conn) {
   acc-no = recv (conn);pin = recv (conn); if (!auth(acc_no,pin)) { terminate (conn); return; }
    euro = accounts[acc_no].euro; // Abfrage
     send (conn, euro);
     recv (conn, new_euro);
     accounts[acc_no].euro = new_euro; // Aktualisierung
     terminate (conn);
}
```
# **User Level Threads**

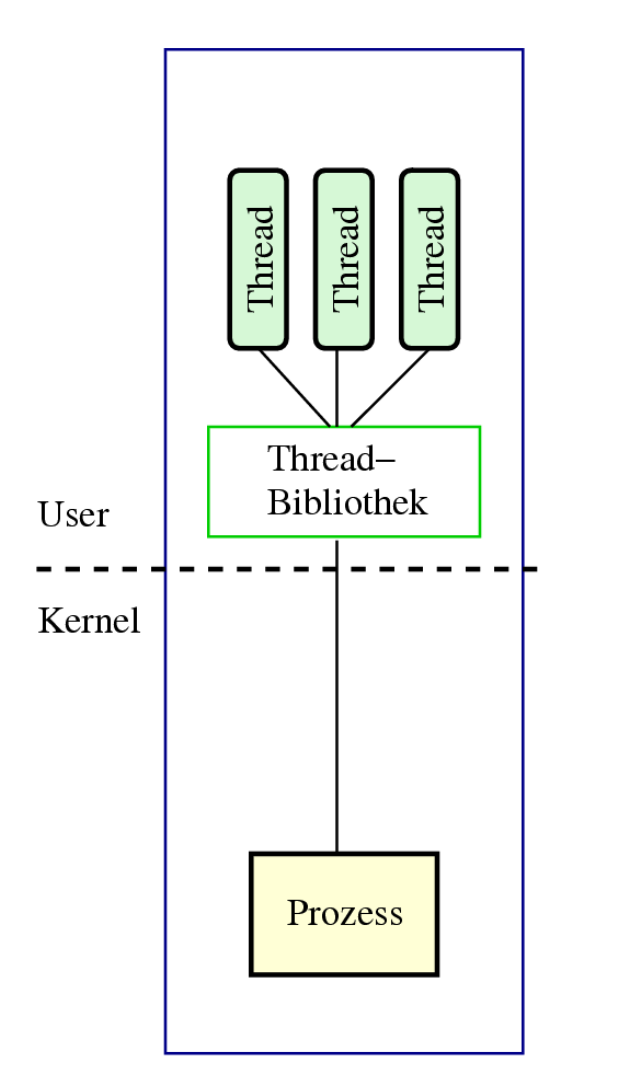

- BS kennt kein Thread-Konzept, verwaltet nur Prozesse
- Programm bindet Thread-Bibliothek ein, zuständig für:
	- Erzeugen, Zerstören
	- Scheduling
- Wenn ein Thread wegen I/O wartet, dann der ganze Prozess
- Ansonsten sehr effizient

**User Level Threads** 

### **Kernel Level Threads**

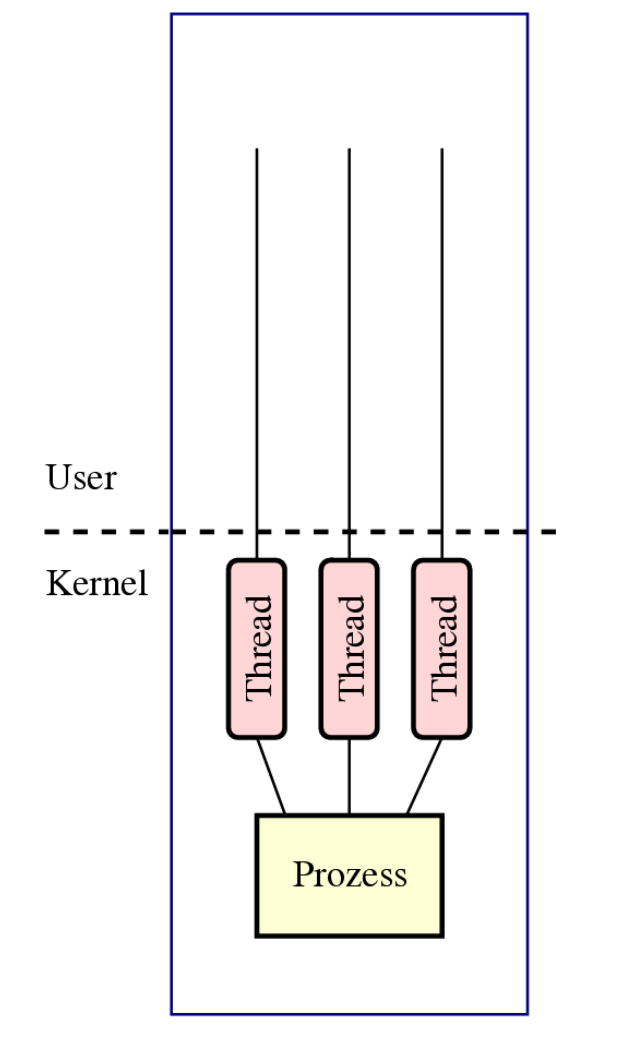

**Kernel Level Threads** 

- BS kennt Threads
- BS verwaltet die Threads:
	- Erzeugen, Zerstören
	- Scheduling
- I/O eines Threads blockiert nicht die übrigen
- Aufwendig: Context Switch zwischen Threads ähnlich komplex wie bei Prozessen

### **Gemischte Threads**

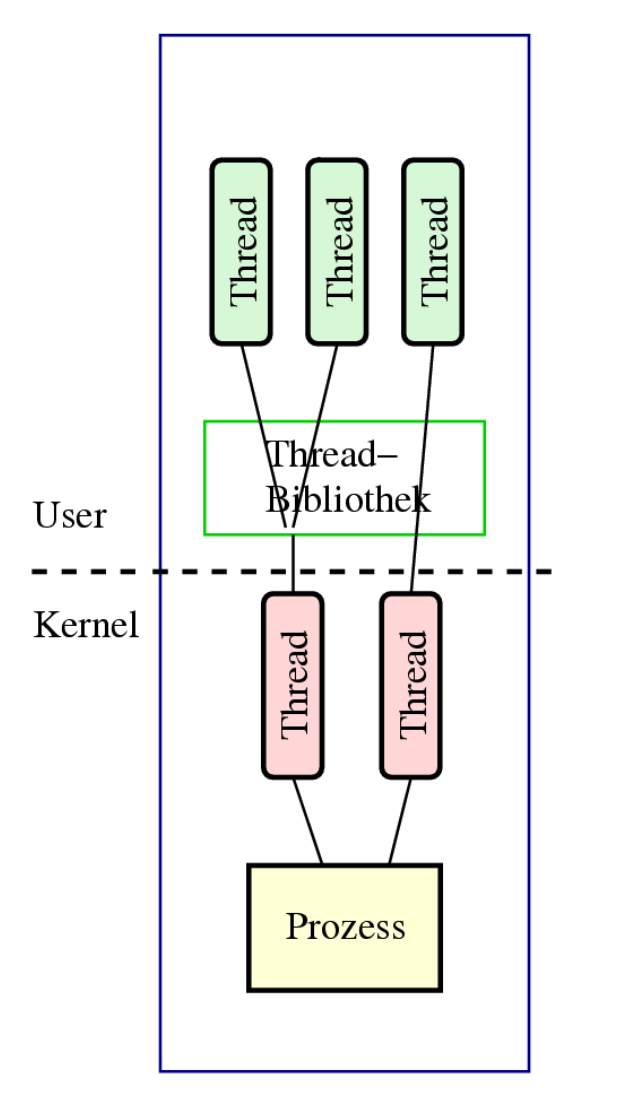

- Beide Ansätze kombinieren
- KL-Threads + UL-Threads
- Thread-Bibliothek verteilt UL-Threads auf die KL-Threads
- z.B. I/O-Anteile auf einem KL-Thread
- Vorteile beider Welten:
	- I/O blockiert nur einen KL-Thread
	- Wechsel zwischen UL-Threads ist effizient
- SMP: Mehrere CPUs benutzen

**Gemischtes Modell** 

# **Thread-Typen, Übersicht**

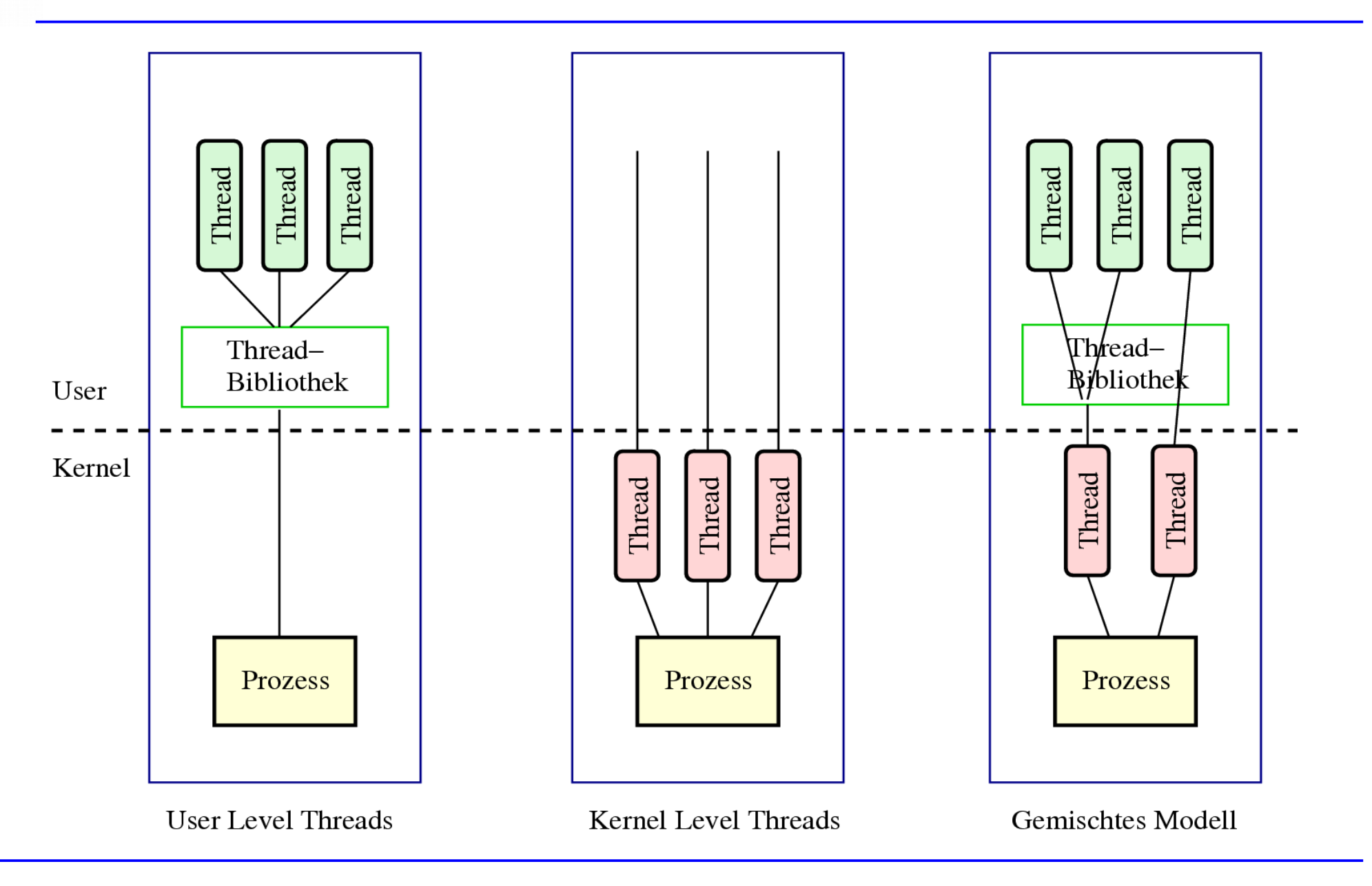

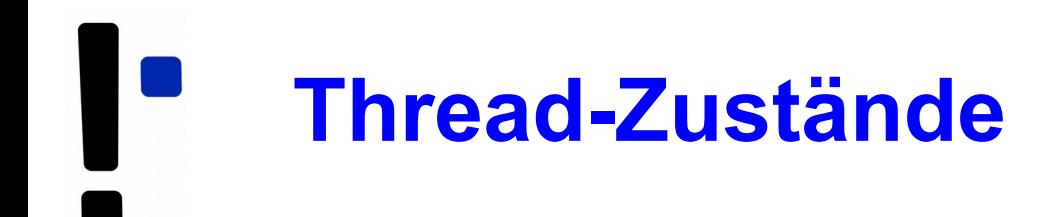

- Prozess-Zustände suspended, swapped etc. nicht auf Threads übertragbar (warum nicht?)
- Darum (i. W.) nur drei Thread-Zustände

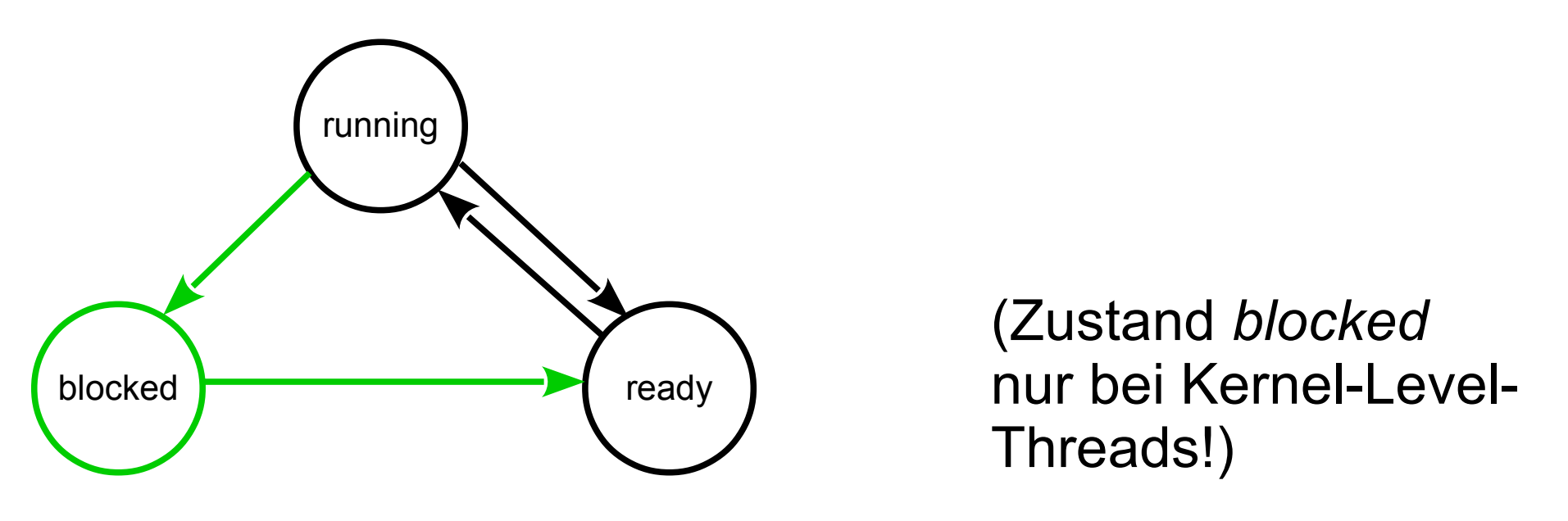

## **Prozesse und Threads (Praxis, Entwicklersicht)**

### Neuer Prozess: fork ()

```
main() {
   int pid = fork(); /* Sohnprozess erzeugen */
  if (pid == 0) {
     printf("Ich bin der Sohn, meine PID ist %d.\n", getpid() );
   }
   else {
     printf("Ich bin der Vater, mein Sohn hat die PID %d.\n", pid);
   }
}
```
# **Prozesse und Threads erzeugen (2/11)**

### Anderes Programm starten: fork + exec

```
main() {
   int pid=fork(); /* Sohnprozess erzeugen */
  if (pid == 0) {
        /* Sohn startet externes Programm */
        execl( "/usr/bin/gedit", "/etc/fstab", (char *) 0 );
 }
   else {
        printf("Es sollte jetzt ein Editor starten...\n");
      }
}
```
### Andere Betriebssysteme oft nur: "spawn"

```
main() {
  WinExec("notepad.exe", SW NORMAL); /* Sohn erzeugen */
}
```
### Warten auf Sohn-Prozess: **wait ()**

```
#include <unistd.h> /* sleep() */
main()
{
  int pid=fork(); /* Sohnprozess erzeugen */
 if (pid == 0)
 {
     sleep(2); \frac{1}{2} sek. schlafen legen */
      printf("Ich bin der Sohn, meine PID ist %d\n", getpid() );
 }
  else
 {
      printf("Ich bin der Vater, mein Sohn hat die PID %d\n", pid);
      wait(); /* auf Sohn warten */
 }
}
```
Wirklich mehrere Prozesse:

Nach fork () zwei Prozesse in der Prozessliste

> **pstree | grep simple** ... -bash---simplefork---simplefork

> **ps w | grep simple** 25684 pts/16 S+ 0:00 ./simplefork 25685 pts/16 S+ 0:00 ./simplefork

Linux: pthread-Bibliothek (POSIX Threads)

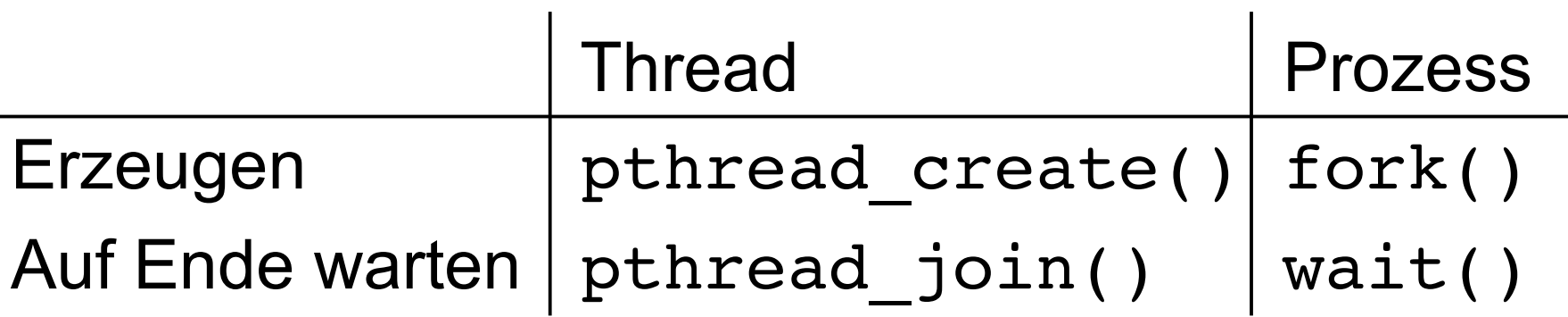

- Bibliothek einbinden: #include <pthread.h>
- Kompilieren: gcc -lpthread -o prog prog.c

# **Prozesse und Threads erzeugen (6/11)**

- Neuer Thread:
	- pthread\_create() erhält als Argument eine Funktion, die im neuen Thread läuft.
- Auf Thread-Ende warten: pthread\_join() wartet auf einen *bestimmten* Thread.

1. Thread-Funktion definieren:

```
void *thread funktion(void *arg) {
 ...
   return ...;
}
```
2. Thread erzeugen:

**pthread\_t** thread;

```
if ( pthread_create( &thread, NULL, 
     thread funktion, NULL) ) {
     printf("Fehler bei Thread-Erzeugung.\n");
     abort();
}
```
### **Prozesse und Threads erzeugen (8/11)**

```
#include <pthread.h>
#include <stdlib.h>
#include <unistd.h>
void *thread function1(void *arg) {
  int i;
 for ( i=0; i<10; i++ ) {
 printf("Thread 1 sagt Hi!\n");
 sleep(1);
   }
   return NULL;
}
void *thread function2(void *arg) {
  int i;
 for ( i=0; i<10; i++ ) {
  printf("Thread 2 sagt Hallo!\n");
 sleep(1); }
  return NULL;
}
int main(void) {
  pthread_t mythread1;
 pthread_t mythread2;
 if ( pthread_create( &mythread1, NULL,
   thread function1, NULL) ) {
  printf("Fehler bei Thread-Erzeugung.");
  abort();
 }
```
sleep(5);

```
 if ( pthread_create( &mythread2, NULL,
   thread function2, NULL) ) {
  printf("Fehler bei Thread-Erzeugung .");
  abort();
  }
sleep(5);
 printf("bin noch hier...\n");
 if ( pthread_join ( mythread1, NULL ) ) {
  printf("Fehler beim Join.");
  abort();
  }
 printf("Thread 1 ist weg\n");
 if ( pthread_join ( mythread2, NULL ) ) {
  printf("Fehler beim Join.");
  abort();
  }
 printf("Thread 2 ist weg\n");
exit(0):
}
```
**Prozesse und Threads erzeugen (9/11)**

### Keine "Vater-" oder "Kind-Threads"

- POSIX-Threads kennen keine Verwandtschaft wie Prozesse (Vater- und Sohnprozess)
- Zum Warten auf einen Thread ist Thread-Variable nötig: pthread\_join (thread, ..)

Prozess mit mehreren Threads:

- Nur ein Eintrag in normaler Prozessliste
- Status: "I", multi-threaded
- Über ps eLf Thread-Informationen
	- NLWP: Number of light weight processes
	- LWP: Thread ID

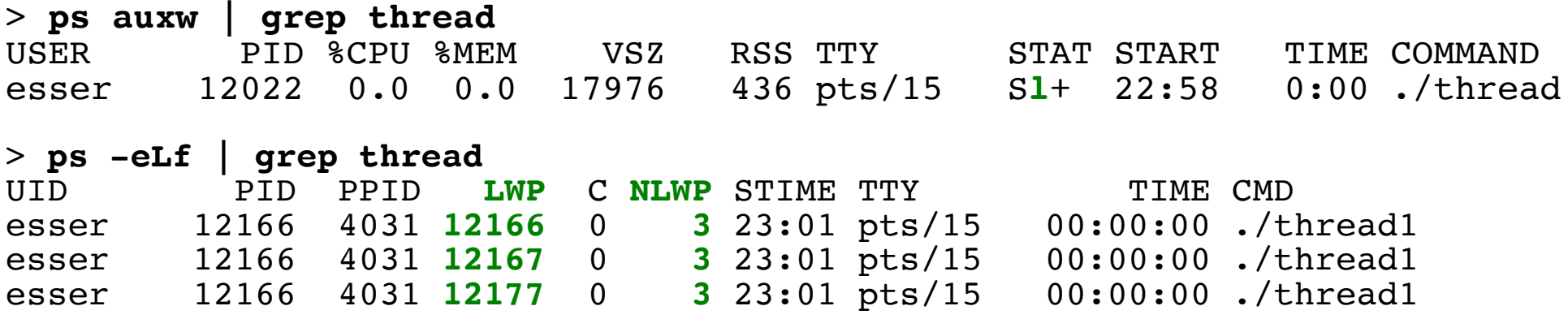

**Prozesse und Threads erzeugen (11/11)**

### **Unterschiedliche Semantik:**

- Prozess erzeugen mit fork ()
	- erzeugt zwei (fast) identische Prozesse,
	- beide Prozesse setzen Ausführung an gleicher Stelle fort (nach Rückkehr aus fork-Aufruf)
- Thread erzeugen mit pthread create (..., funktion, ...)
	- erzeugt neuen Thread, der in die angeg. Funktion springt
	- erzeugender Prozess setzt Ausführung hinter pthread\_create-Aufruf fort

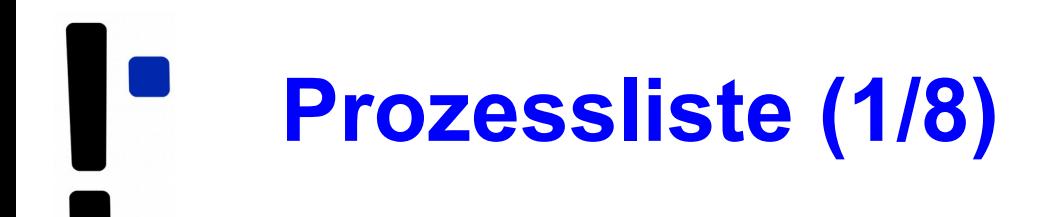

Kernel unterscheidet nicht zwischen Prozessen und Threads.

- Doppelt verkettete, ringförmige Liste
- Jeder Eintrag vom Typ struct task struct
- Typ definiert in include/linux/sched.h
- Enthält alle Informationen, die Kernel benötigt
- task struct-Definition 132 Zeilen lang!
- Maximale PID: 32767 (short int)

# **Prozessliste (2/8)**

### Auszug aus include/linux/sched.h:

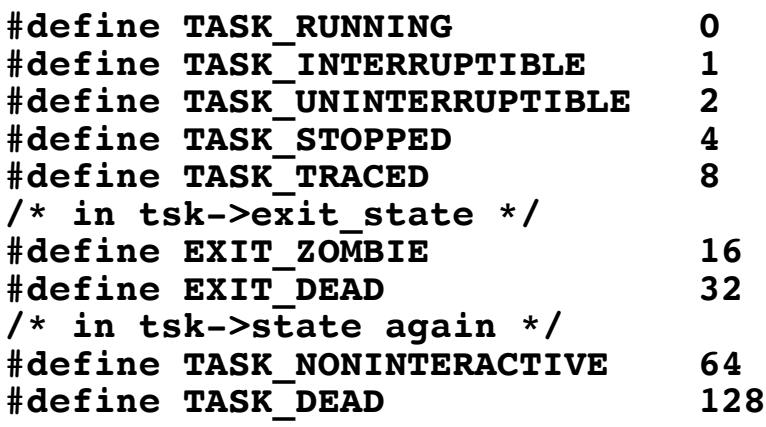

- TASK\_RUNNING: ready oder running
- TASK\_INTERRUPTIBLE: entspricht blocked
- TASK\_UNINTERRUPTIBLE: auch blocked
- TASK\_STOPPED: angehalten (z. B. von einem Debugger)
- TASK\_ZOMBIE: beendet, aber Vater hat Rückgabewert nicht gelesen

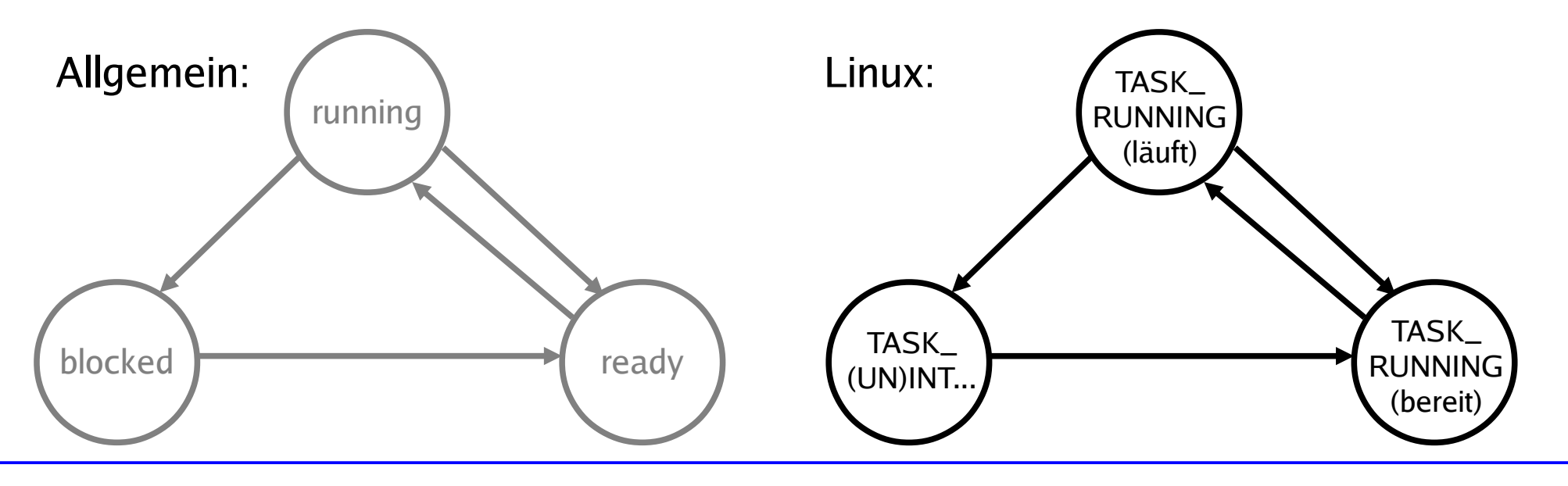

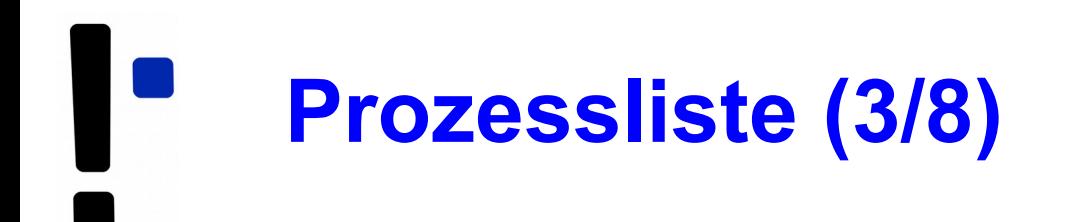

### **Verwandtschaftsverhältnisse (alte Linux-Version)**

```
struct task_struct {
   [...]
   struct task_struct *p_opptr, *p_pptr, *p_cptr, *p_ysptr, *p_osptr;
```
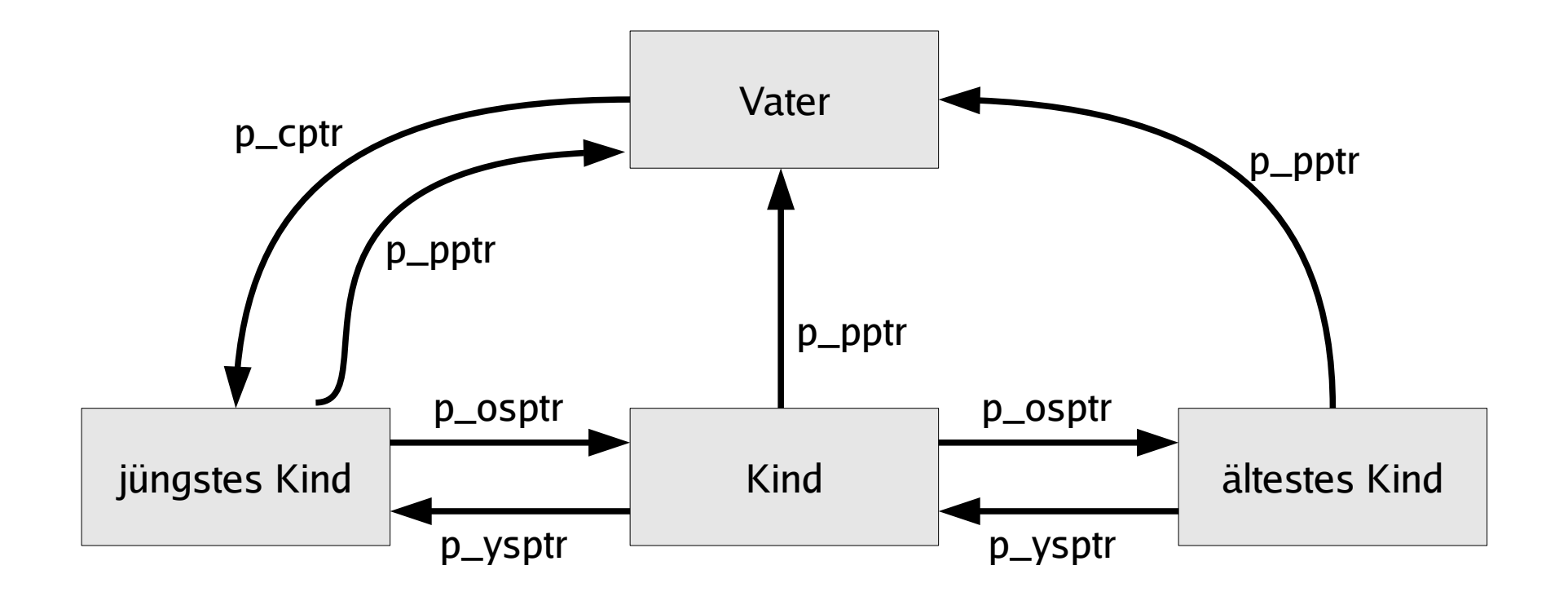

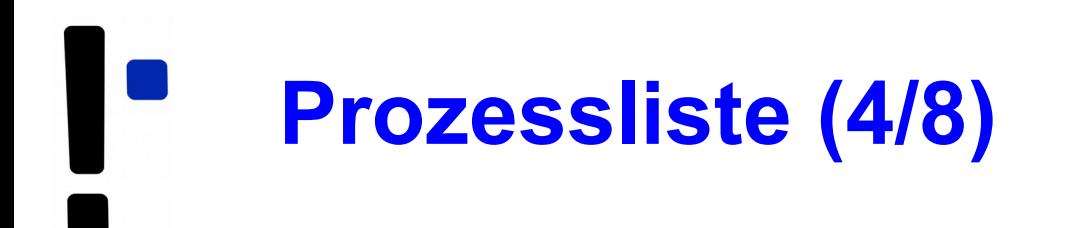

### **Verwandtschaftsverhältnisse (neue Linux-Version)**

```
struct task_struct {
  [...]
 struct task struct *parent; /* parent process */
 struct list head children; /* list of my children */
 struct list head sibling; /* linkage in my parent's children list */
```
### Zugriff auf alle Kinder:

```
list for each(list, &current->children) {
 task = list entry(list, struct task struct, sibling);
   /* task zeigt jetzt auf eines der Kinder */
}
```
Vom aktuellen Pfad durch den Prozessbaum bis zu init:

```
for (task = current; task != \sinit task; task = task->parent) {
 ...
}
```
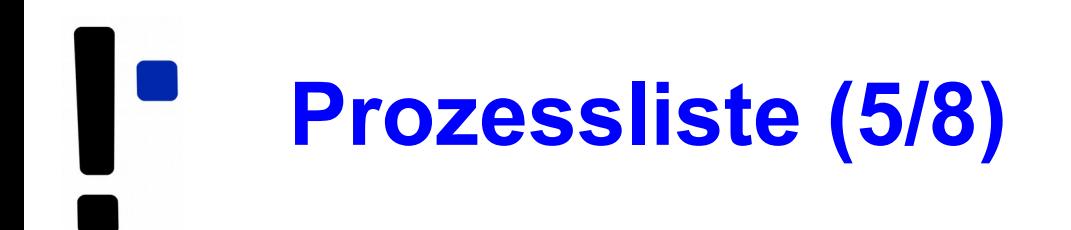

### **Prozessgruppen und Sessions**

```
struct task struct {
   [...]
  struct task struct *group leader;
        /* threadgroup leader */
  [\ldots] /* signal handlers */
  struct signal struct *signal;
```

```
struct signal struct {
   /* job control IDs */
  pid_t pgrp; Process Group ID
  pid_t tty_old_pgrp;
   pid_t session; Session ID
   /* boolean value for session
      group leader */
   int leader;
```
- Jeder Prozess Mitglied einer Prozessgruppe
- Process Group ID (PGID) ps j
- current->signal->pgrp

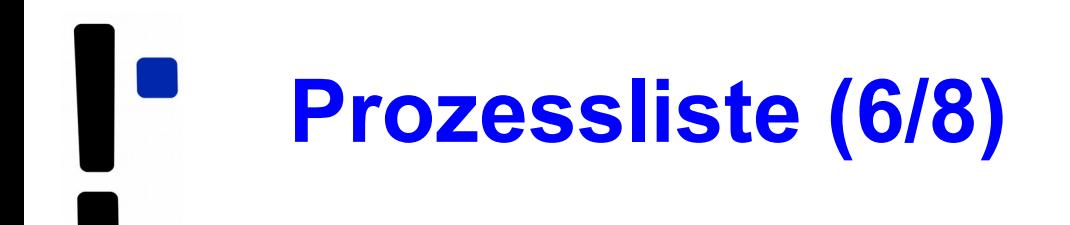

### **Prozessgruppen**

- Signale an alle Mitglieder einer Prozessgruppe: killpg(pgrp, sig);
- Warten auf Kinder aus der eigenen Prozessgruppe: waitpid(0, &status, ...);
- oder einer speziellen Prozessgruppe: waitpid(-pgrp, &status, ...);

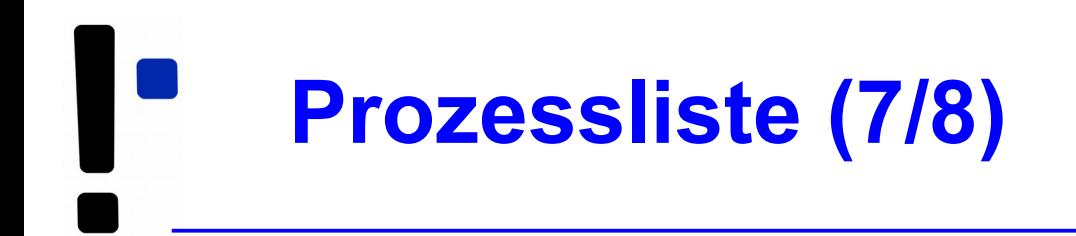

### **Sessions**

- Meist beim Starten einer Login-Shell neu erzeugt
- Alle Prozesse, die aus dieser Shell gestartet werden, gehören zur Session
- Gemeinsames "kontrollierendes TTY"

### **Prozessliste (8/8)**

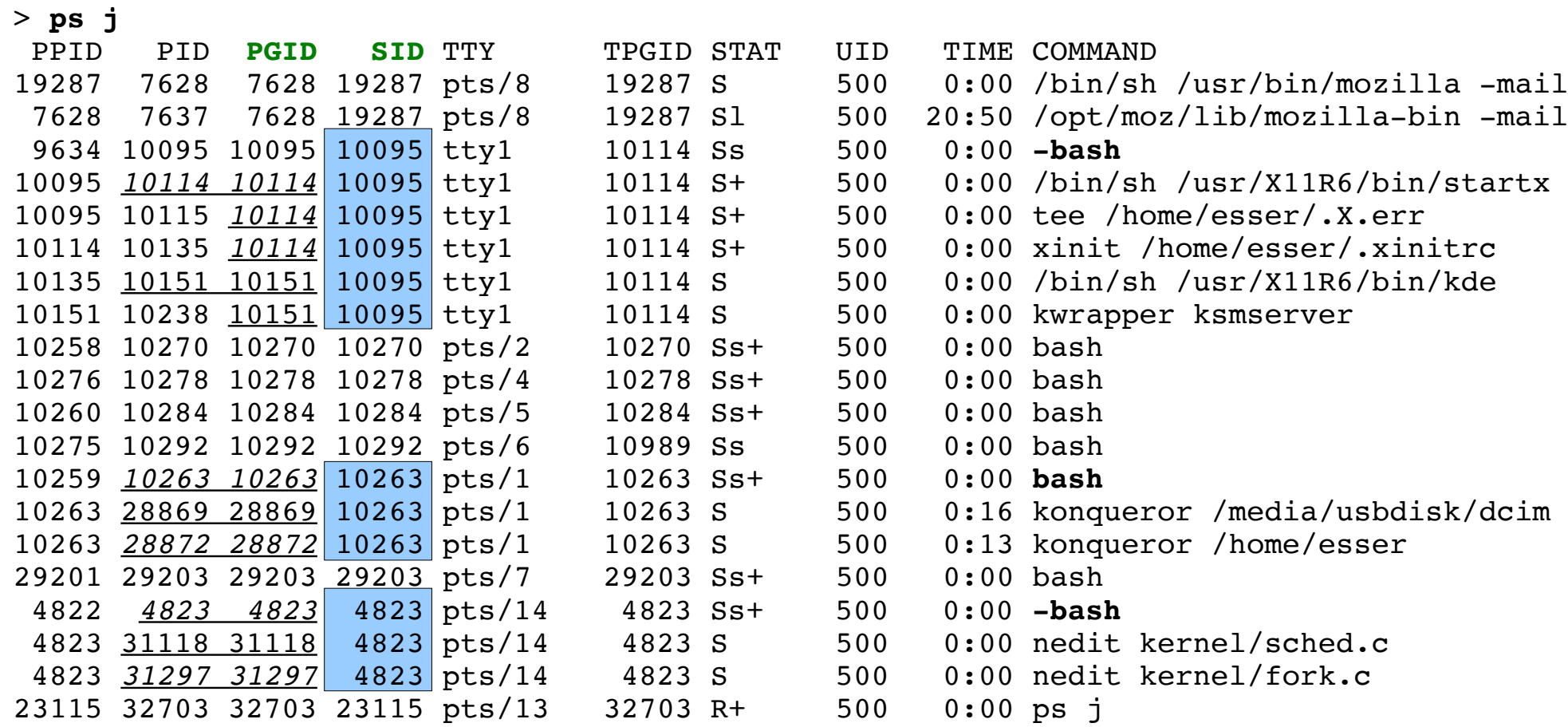

# **Threads im Kernel (1/2)**

- Linux verwendet für Threads und Prozesse die gleichen Verwaltungsstrukturen (task list)
- Thread: Prozess, der sich mit anderen Prozessen bestimmte Ressourcen teilt, z. B.
	- virtueller Speicher
	- offene Dateien
- Jeder Thread hat task struct und sieht für den Kernel wie ein normaler Prozess aus

### Fundamental anders als z. B. Windows und Solaris

Modell 1: reine Prozesslisten

P1 P2 P3 P4 NULL NULL  $T2.1$   $T4.1$  $T2.2$   $T4.1$ T2.3

Modell 2 (Linux): Prozesse + Threads gemischt

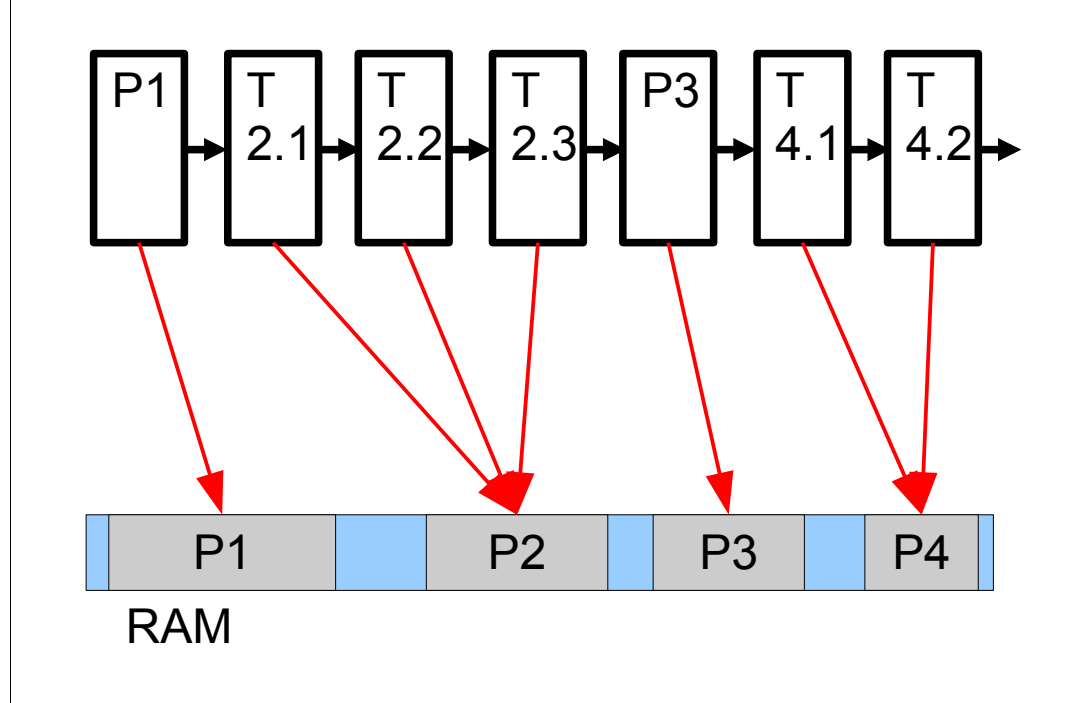